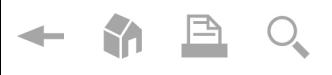

# User Manual

Mode d'emploi Manual de instrucciones

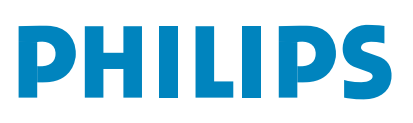

 $\leftarrow \bullet \text{B Q}$ 

 $\begin{array}{c} \hline \begin{array}{c} \hline \end{array} & \hline \begin{array}{c} \hline \end{array} & \hline \end{array}$ 

# **Devuelva su tarjeta de registro de producto hoy mismo y obtenga las ventajas a las que tiene derecho.**

*Al registrar su modelo en PHILIPS tendrá derecho a obtener todos los valiosos beneficios que se indican a continuación, no se los pierda. Llene y devuelva su tarjeta de registro del producto ahora mismo para obtener:*

# **\* Comprobante de Compra**

La devolución de la tarjeta incluida garantiza que se archive la fecha de compra, de modo que no necesitará hacer más trámites para obtener el servicio de garantía.

# **\* Seguridad del producto Notificación**

Al registrar su producto, recibirá notificación (directamente del fabricante) en el caso improbable de la retirada del producto o de defectos de seguridad.

# **\* Beneficios adicionales de la propiedad del producto**

El registro de su producto garantiza que recibirá todos los privilegios a los que tiene derecho, incluidas ofertas especiales para ahorrar dinero.

# **PHILIPS**

*¡Felicitaciones por su compra, y bienvenido a la "familia!"*

## **Estimado propietario de un producto PHILIPS:**

Gracias por su confianza en PHILIPS. Ha escogido uno de los productos mejor construidos y con mayor respaldo. Haremos todo lo que esté a nuestro alcance por mantenerle satisfecho con su compra durante muchos años.

Como miembro de la "familia" PHILIPS, tiene derecho a la protección de una de las garantías más completas y a utilizar una de las mejores redes de servicio del sector. Además, su compra le garantiza que recibirá toda la información y las ofertas especiales a las que tiene derecho, además de un fácil acceso a los otros equipos desde nuestra cómoda red de compra desde el hogar.

Y lo que es más importante: puede confiar en nuestro compromiso absoluto con su satisfacción total.

Esta es nuestra manera de darle la bienvenida; gracias por invertir en un producto PHILIPS.

**P.D. Con el fin de obtener todas las ventajas de su compra PHILIPS, asegúrese de llenar y devolver de inmediato la tarjeta de registro.**

# *Conozca estos símbolos de*

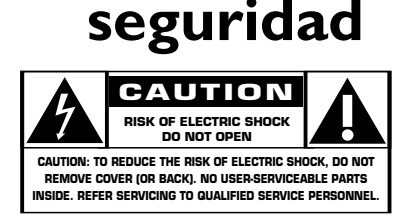

Este "relámpago" indica material no aislado dentro de la unidad, que puede causar descarga eléctrica. Para la seguridad de todos en su hogar, no retire la cubierta del producto.  $\hat{\mathbf{A}}$ 

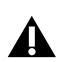

El "signo de exclamación" llama la atención hacia funciones sobre las que debería leer con atención en la documentación adjunta para evitar problemas de funcionamiento y mantenimiento.

**ADVERTENCIA**: para reducir riesgos de incendio o descarga eléctrica, este aparato no se debe exponer a la lluvia ni a la humedad, ni se le deben colocar encima objetos con líquido, como jarrones.

**PRECAUCIÓN**: para evitar descargas eléctricas, haga coincidir la paleta ancha del enchufe con la ranura ancha e introdúzcala hasta el fondo.

**ATTENTION**: Pour éviter les chocs électriques, introduire la lame la plus large de la fiche dans la borne correspondante de la prise et pousser jusqu'au fond.

#### **Para uso del cliente**

Escriba a continuación el N° de serie, que se encuentra en la parte posterior de la carcasa. Guarde esta información para referencia.

Nº de modelo \_\_\_\_\_\_\_\_\_\_\_\_\_\_\_\_\_\_\_\_\_\_  $N^\circ$  de serie

# **INSTRUCCIONES DE SEGURIDAD IMPORTANTES Léa las antes de utilizar el equipo**

- 1. Lea estas instrucciones.
- 2. Guarde estas instrucciones.
- 3. Preste atención a todas las advertencias.
- 4. Siga todas las instrucciones.
- 5. No use este aparato cerca del agua.
- 6. Límpielo solamente con un paño seco.
- 7. No bloquee ninguno de los orificios de ventilación. Instálelo de acuerdo con las instrucciones del fabricante.
- 8. No lo instale cerca de fuentes de calor, como radiadores, salidas de aire de calefacción, estufas u otros aparatos (incluidos amplificadores) que generen calor.
- 9. No anule la función de seguridad del enchufe polarizado o de conexión a tierra. Un enchufe polarizado tiene dos paletas, una más ancha que la otra. Un enchufe de conexión a tierra tiene dos paletas y una tercera clavija de conexión a tierra. La paleta ancha o la tercera clavija se proporcionan para su seguridad. Si el enchufe suministrado no se ajusta a su tomacorriente, solicite a un electricista que reemplace el tomacorriente obsoleto.
- 10.Evite pisar o pinzar el cable de suministro eléctrico, especialmente en los enchufes, los tomacorrientes y el punto en que salen del aparato.
- 11.Utilice exclusivamente dispositivos/accesorios especificados por el fabricante.
- 12. Utilice el aparato sólo con una mesilla rodante, soporte, trípode, repisa o mesa especificado por el fabricante o que se venda junto con el aparato. Si utiliza una mesilla rodante, tenga precaución cuando desplace la combinación mesilla/aparato para evitar lesiones si éste se vuelca.
- 13.Desenchufe el aparato durante tormentas eléctricas o cuando no lo use durante largos períodos.
- 14.Confíe todas las reparaciones a personal especializado. Es necesario que el aparato reciba servicio si se ha dañado de algún modo, por ejemplo, si se deteriora el cable o el enchufe de suministro de corriente, si se ha derramado líquido sobre él o han caído objetos en su interior, si el aparato ha estado expuesto a la lluvia o la humedad, si no funciona bien o si se ha caído.
- 15.Es posible que este producto contenga plomo o mercurio. El método de desecho de dichos materiales podría estar regulado por razones medioambientales. Para obtener información acerca de la eliminación o el reciclaje, póngase en contacto con las autoridades locales o con la EIA (Electronic Industries Alliance): www.eiae.org.
- 16.**Daños que requieran servicio.** El aparato debe recibir servicio por parte de personal especializado cuando:
- **A**. Se haya dañado el cable de alimentación o el enchufe, o bien,
- **B**. Hayan caído objetos o se haya derramado líquido en el interior del aparato, o bien,
- **C.** El aparato haya estado expuesto a la lluvia, o bien,
- **D.** El aparato no parezca funcionar con normalidad o su rendimiento haya cambiado visiblemente, o bien,
- **E.** El aparato haya caído al suelo o se haya dañado la caja.
- 17.**Inclinación/estabilidad**: todos los televisores deben cumplir las normas de seguridad generales recomendadas internacionalmente en cuanto a las propiedades de inclinación y estabilidad de su diseño.
	- No comprometa la eficacia de dichas normas de diseño al tirar con fuerza excesiva de la parte delantera o superior de la carcasa, lo que podría provocar el vuelco del producto.
	- Además, no arriesgue su seguridad o la de los niños al colocar equipos electrónicos o juguetes sobre la carcasa. Dichos artículos podrían caer inesperadamente desde la parte superior del equipo y dañar el producto o causar lesiones personales.
- 18.**Montaje en la pared o pendiente del techo**: el montaje del aparato en la pared o el techo debe hacerse siguiendo estrictamente las recomendaciones del fabricante.
- 19.**Cables de alta tensión**: la antena exterior debe colocarse alejada de los cables de alta tensión.
- 20.**Conexión a tierra de la antena exterior**: si se conecta una antena exterior al receptor, asegúrese de que tenga conexión a tierra para contar con cierta protección ante sobrevoltajes y acumulación de cargas electrostáticas.

En la Sección 810 del NEC (National Electric Code),ANSI/NFPA Nº 70-1984, se proporciona información sobre la adecuada conexión a tierra del mástil y las estructuras de soporte, la conexión a tierra de la bajada de antena a una unidad de descarga de antena, el tamaño de los conectores de conducción a tierra, la ubicación de la unidad de descarga de antena, la conexión a los electrodos de tierra y los requisitos del electrodo de conexión a tierra.Vea la figura que aparece más abajo.

21.**Penetración de objetos y líquidos**: es necesario tener cuidado de que no caigan objetos en los orificios de la caja ni se derrame líquido en su interior. a) Advertencia: para reducir el riesgo de incendio y descarga eléctrica, este aparato no se debe exponer a la lluvia ni a la humedad, ni se le

deben colocar encima objetos con líquido, como jarrones.

- 22.**PRECAUCIÓN en el uso de pilas**: para evitar fugas de pilas que podrían causar daños personales, a la propiedad o a la unidad, son necesarias las precauciones siguientes.
	- Instale las pilas correctamente, con los polos + y situados como se indica en la unidad.
	- No mezcle pilas (viejas y nuevas o de carbono y alcalinas, etc.).
	- Extraiga las pilas cuando no utilice la unidad durante largo tiempo.

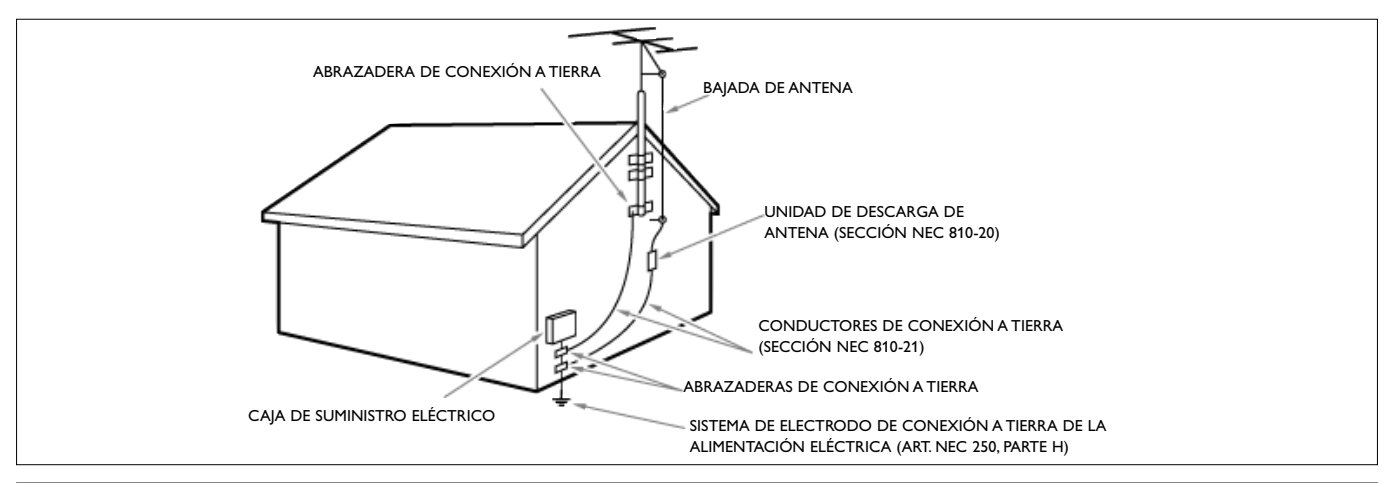

**Nota para el instalador del sistema CATV**: se recuerda al instalador del sistema de CATV que tenga en cuenta el Artículo 820-40 del código NEC, que ofrece instrucciones para la conexión a tierra adecuada y, en particular, especifica que la masa de los cables se debe conectar al sistema de conexión a tierra del edificio, tan cerca del punto de entrada del cable como sea posible.

#### **EJEMPLO DE CONEXIÓN A TIERRA DE LA ANTENA SEGÚN NEC (NATIONAL ELECTRICAL CODE)**

#### **¿Necesita ayuda?**

*Si este manual de instrucciones no ofrece respuesta a su pregunta, o si las instrucciones 'Antes de llamar al servicio técnico' no le ayudan a solucionar el problema del televisor, puede llamar al servicio de atención al cliente de Philips de su zona. Consulte el folleto sobre el servicio de garantía en todo el mundo que se le ha suministrado. Antes de llamar al teléfono de asistencia de Philips, asegúrese de tener a mano el Modelo y el Número de serie del producto, que hallará en la parte posterior del aparato o en el embalaje 1-888-PHILIPS (744-5477). Modelo: 32PF7320A/37*

*Nº de serie : \_\_\_\_\_\_\_\_\_\_\_\_\_\_\_\_\_\_*

#### **Cuidado de la pantalla**

*Consulte Consejos, pág. 40.*

#### $\overline{\langle A \rangle}$  Directivas sobre el final de la vida **útil de los dispositivos**

*Philips se esfuerza al máximo para que su producción se ciña a estrictos criterios medioambientales. Este televisor contiene materiales aptos para reciclaje y reutilización. Existen compañías especializadas que, al final del ciclo de vida del televisor, pueden encargarse de desmontarlo para recuperar los materiales reutilizables y reducir al mínimo el material que debe desecharse. Infórmese acerca de las regulaciones locales para eliminar su televisor antiguo.*

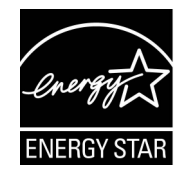

# **Índice**

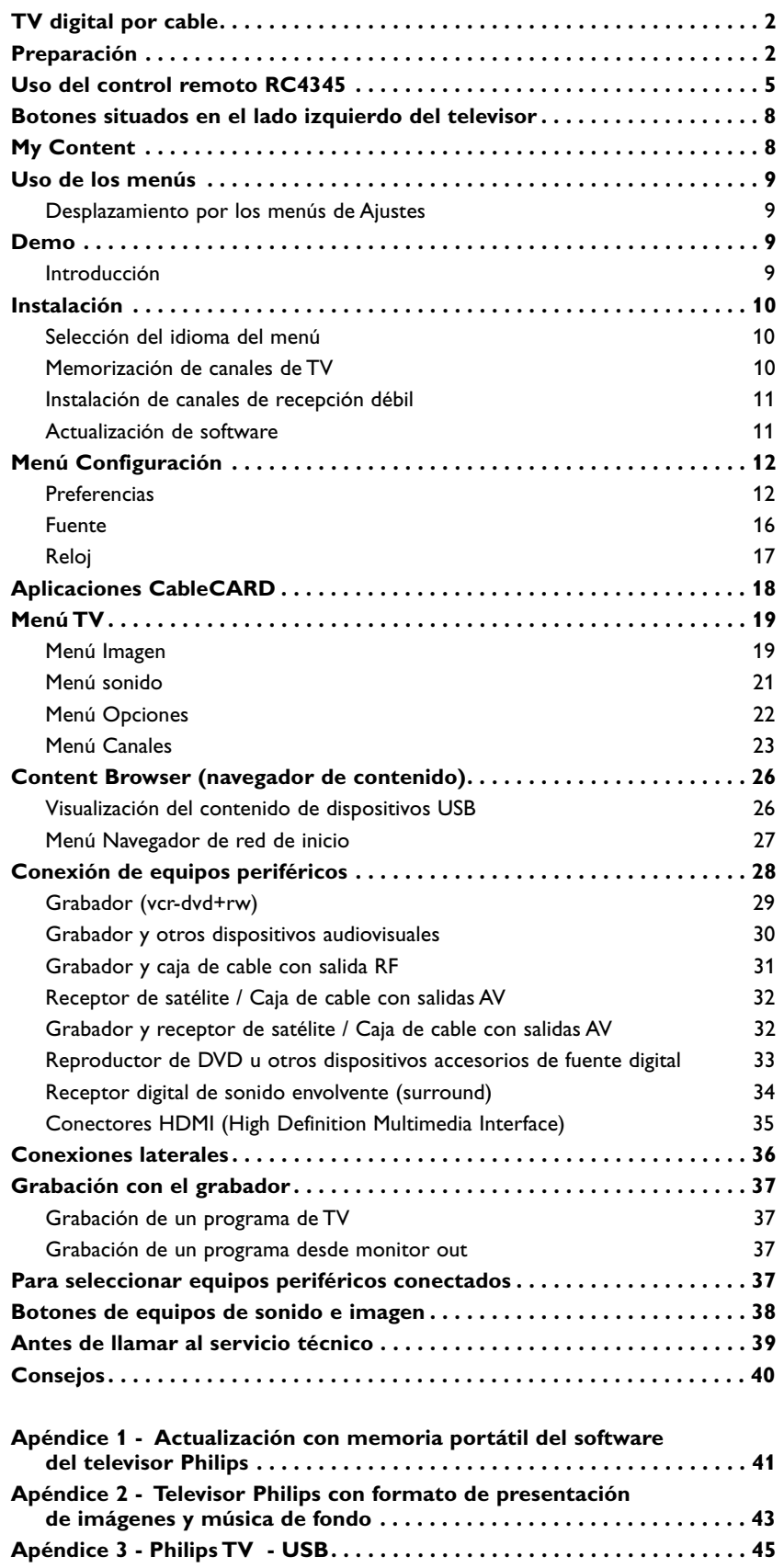

Los siste<br>
TV digitz<br>
Los siste<br>
que no p<br>
Por ejem<br>
CableC*A*<br>
CableC*A*<br>
por cable<br>
television<br>
CableC*A*<br>
component<br>
CableC*A* 

*\* CableCARD™ es marca registrada de Cable Television Laboratories, Inc.*

#### **Preparación**

conn us top05 CableCARD.eps

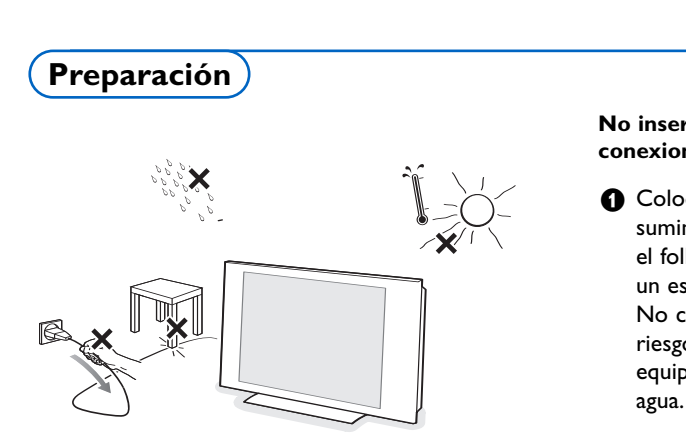

<span id="page-5-0"></span>Su nuevo televisor cuenta con una ranura especial denominada CableCARD™, por lo cual deberá utilizar un receptor digital aparte para programas de SDTV y HDTV digitales por cable. De todos modos, sigue siendo posible conectar un receptor digital al televisor.

La tarjeta CableCARD, que puede solicitar a su proveedor de sistema de cable, está diseñada exclusivamente para ese sistema de TV digital por cable. Si necesita recibir TV digital por cable de otro sistema, basta con cambiar la antigua tarjeta CableCARD por otra.

Los sistemas de cable suelen proporcionar una amplia gama de programas de TV digital, e incluso canales especializados de sonido digital.

Los sistemas de TV por cable pueden ofrecer muchos canales de interés local que no podrá captar en transmisión por ondas ni por satélite.

Por ejemplo, los canales de acceso a colegios y comunidades locales.

#### **CableCARD™ \***

**SERVICE CONSERVICE CONSERVANCE CONSERVANCE CONSERVANCE CONSERVANCE CONSERVANCE CONSERVANCE CONSERVANCE CONSERVANCE CONSERVANCE CONSERVANCE CONSERVANCE CONSERVANCE CONSERVANCE CONSERVANCE CONSERVANCE CONSERVANCE CONSERVANC AV3 Pb Pr Y Y Pr H L L DIG AUDIO IN** CableCARD es una tarjeta extraíble que distribuyen las compañías de difusión por cable, que se introduce en la ranura CableCARD situada en la base del **S-VIDEO S-VIDEO**

**AV2** codificados, a través de la antena de cable. Consulte a su compañía de televisión CableCARD permite sintonizar canales de cable digitales y de alta definición por cable acerca de la disponibilidad de la tarjeta CableCARD. Dicha tarjeta es imprescindible para recibir canales y servicios especiales de TV digital (donde estén disponibles) mediante cable.

Entre las funciones de CableCARD están el acceso condicional y la protección contra copia. Consulte Menú Ajustes,Aplicaciones CableCARD, pág. 18.

*Nota: no introduzca la tarjeta PCMCIA en la ranura de CableCARD.*

#### **No inserte el enchufe en el tomacorriente antes de realizar todas las conexiones.**

expactively in espacio libre de al menos 10 o 15 cm/4 o 6 pulg. en torno al televisor. No coloque el televisor sobre moqueta. Con el fin de evitar situaciones de **AV3** & Coloque el televisor sobre una superficie sólida o sobre el soporte el folleto que se suministra por separado. Para facilitar la ventilación, deje **Pb Pr Y Y Pr H L L DIG AUDIO IN** suministrado. Para ver instrucciones sobre el montaje del soporte, consulte **S-VIDEO S-VIDEO** folleto que se suministra por separado. Para facilitar la vention espacio libre de al menos 10 o 15 cm/4 o 6 pulg. en torno o coloque el televisor sobre moqueta. Con el fin de evitar si esgo, no coloque velas encendidas ni riesgo, no coloque velas encendidas ni otros generadores de llamas junto al equipo. Evite el calor y la exposición directa a la luz solar, a la lluvia o al agua. El equipo no se debe exponer a salpicaduras o goteos.

#### **Montaje del televisor en la pared**

Este televisor cuenta con interfaz para montaje VESA (no suministrado) y es compatible con VESA con los cuatro pasadores VESA suministrados, que deben introducirse en la parte posterior del televiso.

Precaución: la instalación del televisor requiere conocimientos especiales y sólo debe realizarla personal especializado. No debe intentar dicha tarea personalmente. Philips no se hace responsable del montaje incorrecto ni de montajes que provoquen accidentes o lesiones. Cerciórese de que el sistema de montaje esté bien fijado y cumpla las normas de seguridad.

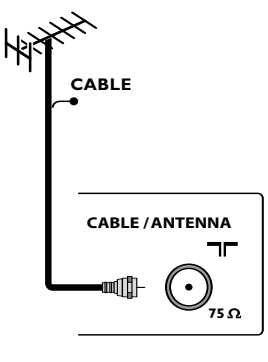

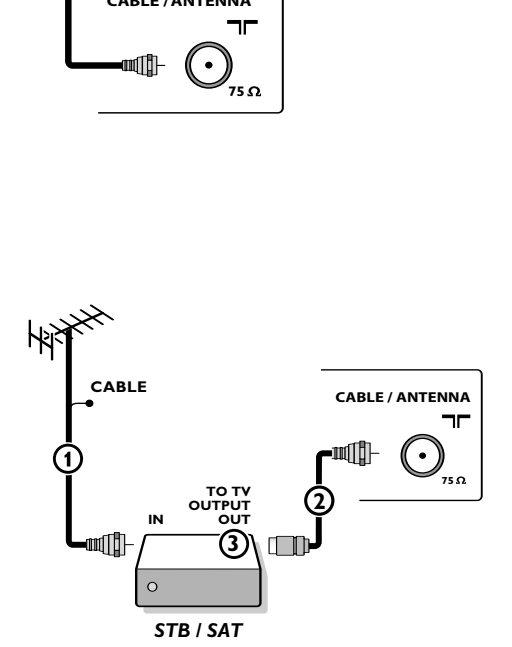

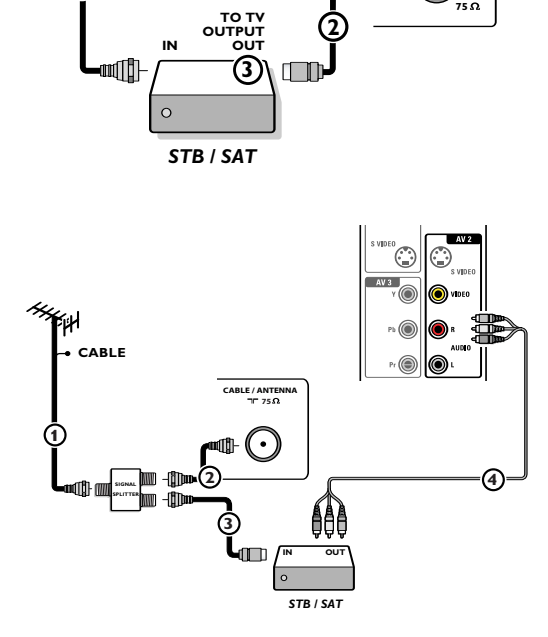

#### **Programas de TV por cable para los que no se necesita caja de cable**

Dado que la señal de TV por cable está conectada directamente al sintonizador del televisor, puede ver los programas en abierto simplemente seleccionando el canal que desee. Sin embargo, primero deberá utilizar la Sintonización automática para almacenar los canales en la memoria del televisor. Consulte la página 10.

*Nota: esta conexión suministra sonido estereofónico al televisor, si se emite por la estación que tiene sintonizada.*

#### é **Conexiones básicas del televisor**

Este televisor digital integrado descodifica y muestra automáticamente las cuatro normas de resolución de imagen de DTV básicas.

- La SDTV (TV de definición estándar) se emite como video de 480i (entrelazado de 480 líneas) o 480p (exploración progresiva de 480 líneas).
- La HDTV (TV de alta definición) se emite en formato 1080i o 720p, siempre con imagen panorámica.

*Nota: el video de exploración progresiva (p) ofrece una imagen similar a la de los cines. Las imágenes son mucho más nítidas y sin parpadeo, y los movimientos son más fluidos.*

#### Este televisor cuenta con un sintonizador de HDTV integrado, que recibe y descodifica señales ATSC terrestre y de cable en abierto (QAM) y las muestra en pantalla.

Existen dos maneras de recibir contenido HDTV: por cable o por antena.

*Nota: se utiliza este ilustración dondequiera que usted pueda conectar el cable o la antena.*

#### **- TV por cable**

Conecte la señal de TV por cable a la toma **CABLE/ANTENNA** 75 Ω T situada en la base del televisor. Consulte la página 10 para ver detalles sobre el uso de Sintonización automática para almacenar canales en la memoria del televisor.

*Nota: esta conexión suministra sonido estereofónico al televisor, si se emite por la estación que tiene sintonizada.*

- **- Caja de cable con RF IN/OUT (entrada/salida RF)**
- Conecte la señal de entrada de TV por cable in  $\Omega$  de la parte posterior de la caja de cable.
- Conecte un cable coaxial (no suministrado) entre la toma **TO TV** de la parte posterior de la caja de cable y la toma **CABLE/ANTENNA** 75 Ω  $\mathbf{T}$   $\Omega$  de la base del televisor.

*Nota: es posible que la caja de cable tenga una etiqueta distinta en la toma TO TV, como OUTPUT o OUT.*

• Ajuste el interruptor **OUTPUT CH** 3 de la caja de cable en la posición **CH 3** o **4** (la que corresponda a su caja de cable), y a continuación sintonice el canal correspondiente en el televisor.

Una vez sintonizado, cambie de canales en la caja de cable, no en el televisor.

*Nota: esta conexión suministra sonido estereofónico al televisor. La razón es que la salida RF de la caja de cable (etiquetada como TO TV, OUT o OUTPUT, por ejemplo) no envía señal estereofónica a la entrada de sintonizador (VHF/UHF) del televisor.*

#### **- Caja de cable con salidas AV**

• Conecte la señal de entrada de TV por cable  $\mathbf 1$  a un divisor de señales (no suministrado). Con el uso del divisor de señales no es necesario utilizar la toma **TO TV** de la parte posterior de la caja de cable. Esta toma no suministrará sonido estereofónico al televisor.

*Nota: es posible que la caja de cable tenga una etiqueta distinta en la toma TO TV, OUT o OUTPUT.*

- Conecte un cable coaxial (no suministrado) a un conector del divisor de señales y a la toma **CABLE/ANTENNA** 75  $\Omega$   $\neg$   $\Box$   $\Omega$  del televisor.
- Conecte otro cable coaxial (no suministrado) a un conector del divisor de señales y a la toma de cable **IN** 3 de la parte posterior de la caja de cable.
- Conecte cables A/V (no suministrados) a las salidas **VIDEO** y **AUDIO L** y **R** de la parte posterior de la caja de cable y a las tomas de video **AV2** (etiquetadas como **VIDEO**) y de **AUDIO** (etiquetadas **L** y **R**) 4 detrás de la puertezuela en la parte posterior del televisor, consulte la pág. 28.
- Para ver programas desde la caja de cable, primero debe oprimir el botón **AV+** del control remoto.
- Oprima los botones de cursor arriba o abajo hasta seleccionar la fuente de señal **AV2**.
- Oprima el botón **OK** para confirmar la elección. La fuente de entrada AV2 se convierte en la actual para la visión de programas de TV por cable a través de la caja de cable.

*Nota: si las salidas Audio/Video de la caja de cable no suministran imagen y sonido estereofónico al televisor, deberá establecer la conexión indicada antes en el ejemplo 'Caja de cable con RF IN/OUT'.*

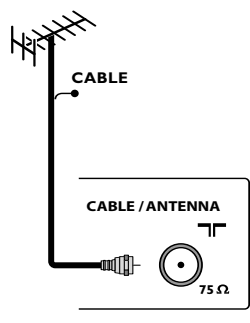

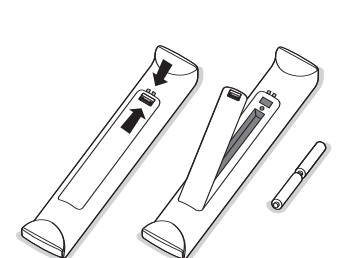

#### **- Caja de cable con S-Video, video en componentes (YPbPr) o conectores HDMI**

Consulte Conexión de equipos periféricos, pág. 33-34.

#### **- Antena**

La antena le permite ver los programas DTV que se emiten en su zona de manera gratuita.

Si no conoce la programación HDTV disponible en su zona, consulte al proveedor de contenido o al distribuidor de productos electrónicos más próximo.

Las emisoras se encuentran a mitad del proceso de la transición de televisión analógica a digital. Por lo tanto, determinadas emisoras emiten dos canales a la vez, uno analógico y otro digital.

Conecte la señal de entrada de antena a la toma **CABLE/ANTENNA** 75 Ω  $\blacksquare$  en la base del televisor. Consulte la página 10 para ver detalles sobre el uso de Sintonización automática para almacenar canales en la memoria del televisor.

*Nota: esta conexión suministra sonido estereofónico al televisor, si se emite por la estación que tiene sintonizada.*

#### **- DBS (Direct Broadcast Satellite)**

Los sistemas de satélite ofrecen muchos de los mismos canales complementarios que los sistemas de cable, aunque con frecuencia a menor precio. Para acceder a dichos canales debe instalar una pequeña antena parabólica en el exterior.

Los principales sistemas DBS son dos: DirecTV y DishNetwork. Para utilizar estos sistemas es necesario contar con receptores digitales distintos, para que cada uno descodifique sus señales respectivas y las envíe al televisor digital. Dichos receptores pueden contar con sintonizador de TV digital para las emisiones DTV por ondas. Las emisoras de televisión por satélite también suministran grandes canales locales, dependiendo de cada mercado.

DBS también ofrece servicios en zonas sin acceso a cable, por tratarse de áreas rurales o lugares a los que no llega el tendido.

El sistema DBS también permite ver transmisiones de pago por visión (pay-per-view).

**Antes de instalar su televisor, conecte todos sus equipos periféricos,** consulte la pág. 28.

 $\bullet$  Consulte en la base del aparato el valor de tensión correcto para su funcionamiento. Introduzca el cable de alimentación en el tomacorriente. Si el suministro de corriente que recibe es distinto, consulte al distribuidor local. Para evitar que el cable de alimentación (CA) se dañe, lo que podría provocar incendios o descargas eléctricas, no apoye el televisor sobre el cable.

#### ( **Control remoto:**

Instale las dos pilas (tipo R6-1,5 V) que se entregan junto con el aparato. *Las pilas incluidas con el control remoto del televisor no contienen mercurio ni cadmio, que son metales pesados. Asegúrese de desechar las pilas agotadas de conformidad con las normas vigentes.*

#### § **Encienda el televisor:**

Oprima el botón de encendido (<sup>1</sup>) situado en el lado derecho del televisor. Se enciende un indicador en la parte frontal del televisor. Oprima los botones **+CH/PAGE-** o el botón **POWER** del control remoto.

#### *Instalación por primera vez*

*Nota: cuando encienda el televisor por primera vez (sólo esa vez), aparecerá automáticamente en pantalla un procedimiento de instalación. La instalación consta de una serie de pantallas que guían al usuario a lo largo del procedimiento.*

& *Después de que aparezca una pantalla de presentación, se solicita al usuario que seleccione el idioma de los menús en pantalla del televisor (el texto del encabezamiento y de la información en pantalla cambia de idioma de manera continua).*

- é *Oprima el cursor arriba/abajo y resalte el idioma que desee.*
- " *Oprima el botón OK.*

' *Siga las instrucciones en pantalla para continuar con el procedimiento de instalación.*

sofa batt.eps *Nota: si interrumpe el procedimiento de instalación inicial, también podrá realizar los ajustes en el menú Ajustes. Consulte la pág. 10.*

#### <span id="page-8-0"></span>**Uso del control remoto RC4345**

*Nota: en la mayoría de los casos, basta oprimir un botón una vez para activar la función. Al oprimirlo por segunda vez, se desactiva. Cuando un botón active varias opciones, aparecerá una lista breve. Oprima repetidamente para seleccionar la siguiente opción de la lista. La lista desaparecerá automáticamente al cabo de 6 segundos, o puede oprimir OK para que desaparezca de inmediato.*

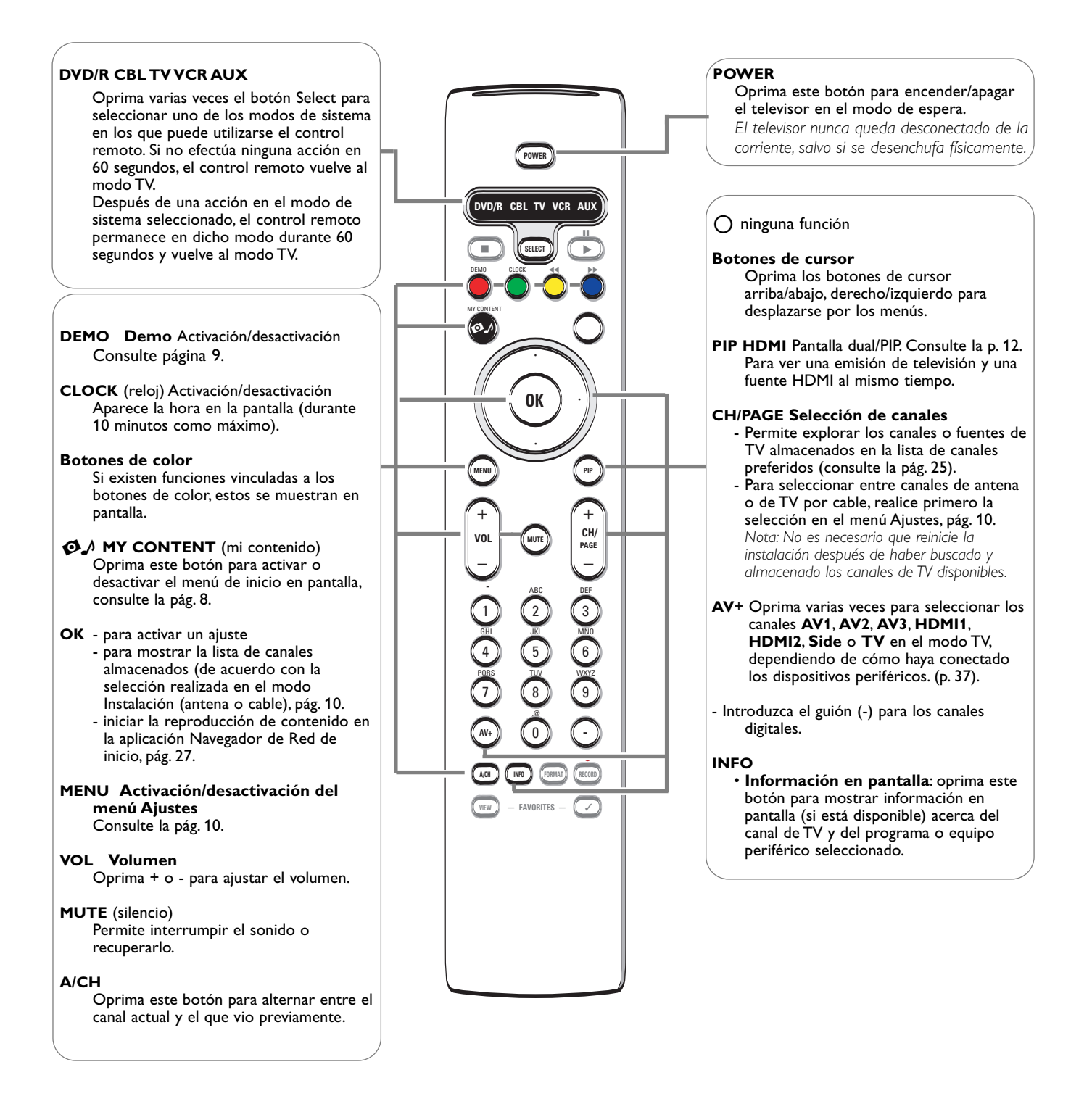

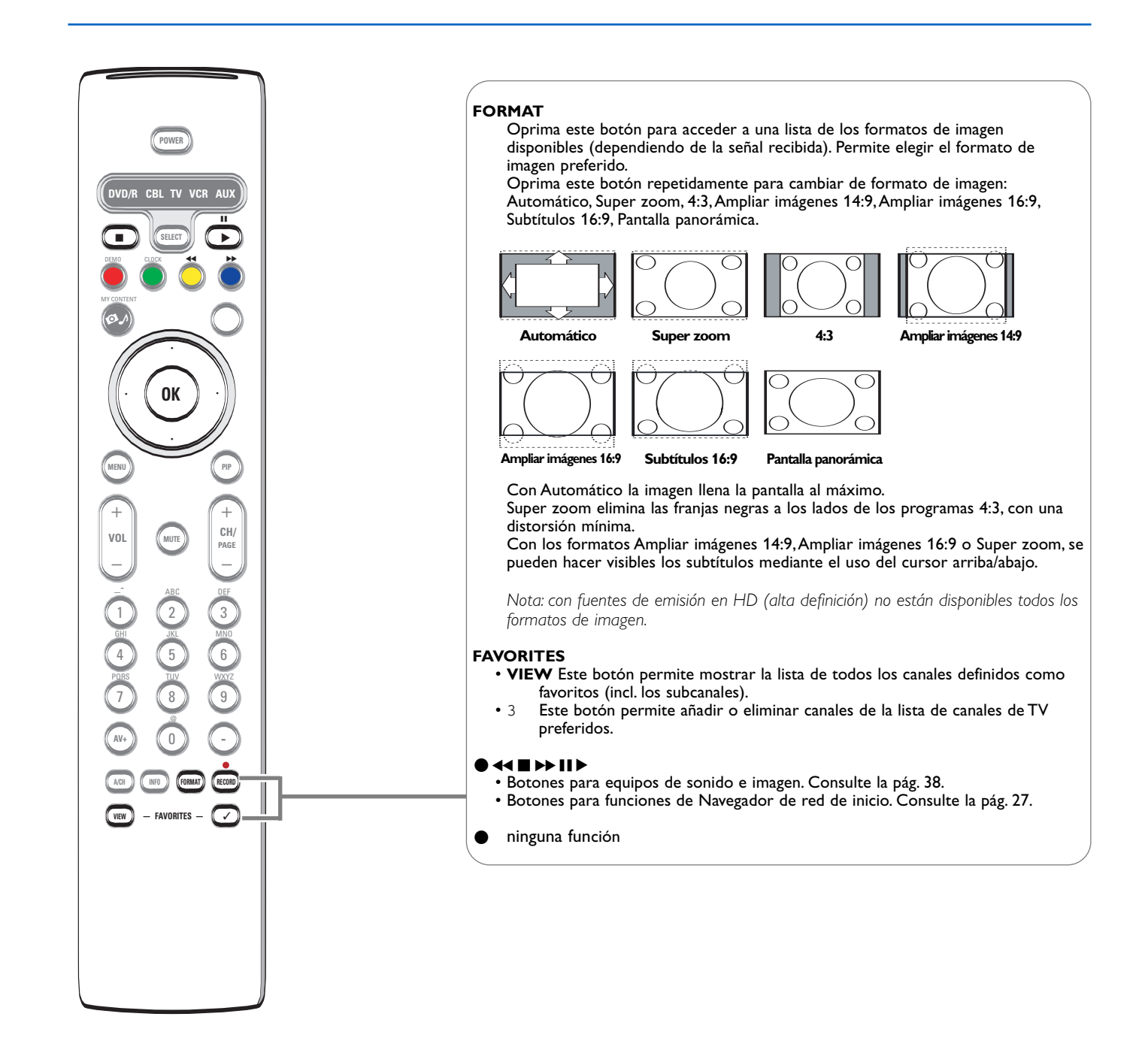

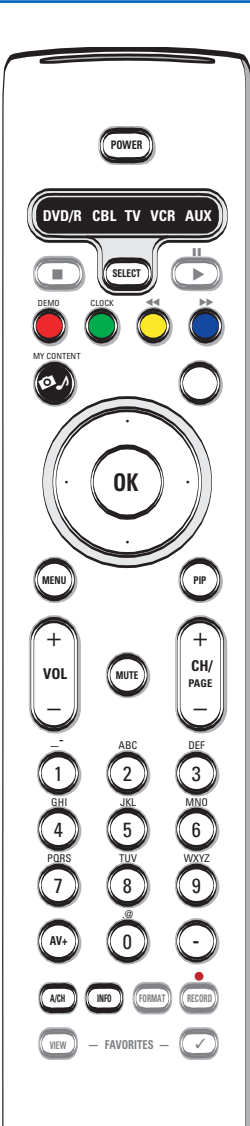

#### **Botones alfanuméricos del control remoto**

- Los botones alfanuméricos del control remoto permiten introducir números y texto.
- Al oprimir botones de manera sucesiva (multi-tap) también se puede
- introducir información alfanumérica cuando sea necesario. Los caracteres que aparezcan en pantalla dependerán del idioma seleccionado
- en el menú Instalación. Consulte la pág. 10.
- El sistema de introducción de texto es similar al que se utiliza para redactar mensajes en los teléfonos celulares.
- Después de introducirse una letra o número, el cursor avanza
- automáticamente a la siguiente posición de carácter, una vez que se agota el tiempo especificado o se oprime el cursor derecho.

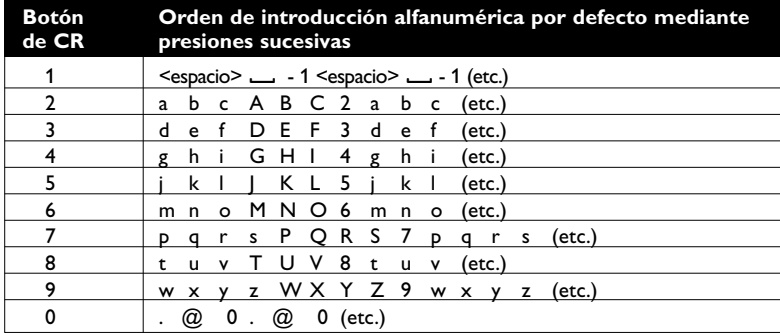

El cursor arriba/abajo también puede emplearse para introducir información alfanumérica.

Cuando termine, oprima el botón ok para confirmar la entrada. Desplácese al panel izquierdo.

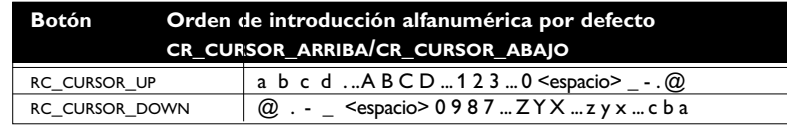

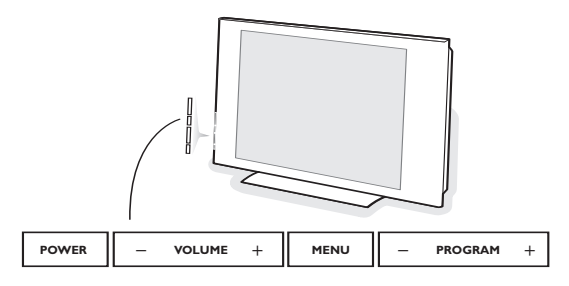

<span id="page-11-0"></span>Si el control remoto se rompe o extravía, siempre será posible modificar determinados ajustes de imagen y sonido con los botones de la parte izquierda del televisor.

Oprima el botón **POWER** para encender el televisor.

#### Oprima:

- los botones **- VOLUME +** para ajustar el volumen;
- los botones **- PROGRAM +** para seleccionar canales de TV o fuentes.

El botón **MENU** puede emplearse para acceder al menú Ajustes sin usar el control remoto.

#### Utilice:

• los botones **- VOLUME +** y los botones **- PROGRAM +** para seleccionar opciones de menú en las direcciones que se muestran; • el botón **MENU** para confirmar la elección.

#### *Nota:*

*Si las funciones se han activado mediante el botón MENU de la parte izquierda del televisor, sólo es posible salir del menú mediante el uso de Salir. Desplácese hasta Salir y oprima el botón MENU.* 

#### **My Content**

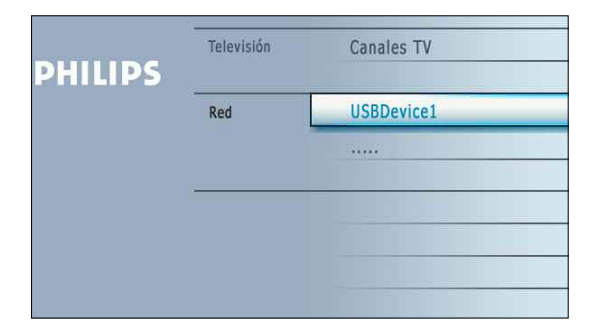

El menú My Content (y su navegador de contenido) enumera todo el contenido, los servicios y las aplicaciones que interesan al usuario.

- **O** Oprima el botón Ø *p*ara la activación.
- é Oprima el cursor arriba/abajo para desplazar la barra de resalte por la lista de opciones de menú.
- " Oprima el cursor derecho o el botón **OK** para profundizar en la estructura.

#### **• Televisión:**

**Canales TV** para ir a la lista de canales de TV. El panel izquierdo contiene los números de canales analógicos, los números de canales de una parte y los números de canales digitales principales de dos partes, en caso de haberlos. El panel derecho contiene los subcanales disponibles asociados con el canal principal que se muestra resaltado en el panel izquierdo. Si no hay subcanales asociados con el canal actualmente seleccionado en el panel izquierdo, el panel derecho permanece vacío.

#### **• Red de inicio:**

Contiene los dispositivos conectados localmente en los que se almacena el contenido (imágenes, archivos de sonido). Consulte Navegador de Red de inicio, pág. 26.

#### **Uso de los menús**

#### **Introducción**

Cuando se utilizan los menús o se intenta ejecutar alguna acción, aparece gran cantidad de instrucciones, textos y mensajes de ayuda en la pantalla del televisor.

Siga dichas instrucciones y lea los textos de ayuda que se muestran sobre la opción resaltada. Los botones de color remiten a distintas acciones que pueden ejecutarse, dependiendo del dispositivo activado. Oprima el botón de color correspondiente del control remoto para ejecutar la acción requerida.

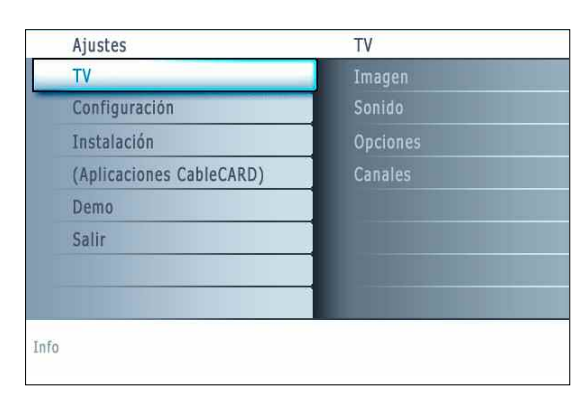

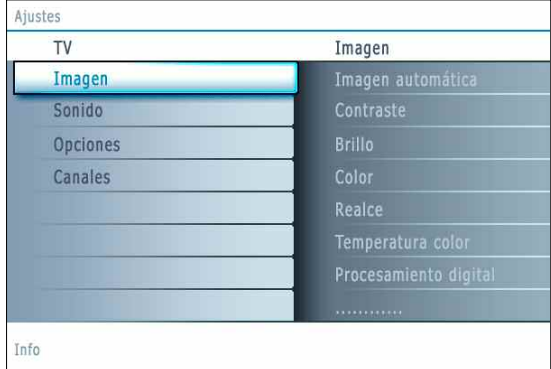

#### <span id="page-12-0"></span>**Desplazamiento por los menús de Ajustes**

El menú Ajustes permite acceder a ajustes, preferencias y ajustes de red y modificarlos.

- Oprima el botón **MENU** del control remoto para acceder al menú Ajustes. - Se puede utilizar el cursor arriba/abajo para situar el resaltado sobre una
	- opción de menú en el panel izquierdo. El panel derecho muestra el contenido de la opción de menú resaltada en el panel izquierdo.

*Nota: en ciertos casos no todas las opciones del menú son visibles en pantalla. Desplace el cursor hacia abajo para ver todas las opciones.*

*-* Utilice el cursor derecho para acceder al panel derecho. El contenido del panel derecho se desplaza al panel izquierdo y el panel derecho muestra el contenido de la opción que se acaba de resaltar en el panel izquierdo.

*Nota: en algunos casos es importante ver la imagen mientras se realizan los ajustes. Esto quiere decir que cuando el elemento resaltado se encuentre en el panel derecho, las demás opciones de menú permanecerán ocultas. Al volver a oprimir el cursor izquierdo, reaparecerán las opciones de menú y la barra de resalte se desplazará al panel izquierdo.*

- Oprima el cursor izquierdo para volver a ascender un nivel de menú. - Oprima el botón **OK** sobre la opción resaltada para activarla y salir del
	- menú.
- Vuelva a oprimir el botón **MENU** para salir del menú Ajustes.

*Nota: también se puede salir del menú si se oprime uno de los botones de color (si están presentes) relacionados con ciertas acciones que pueden ejecutarse.*

#### **Demo**

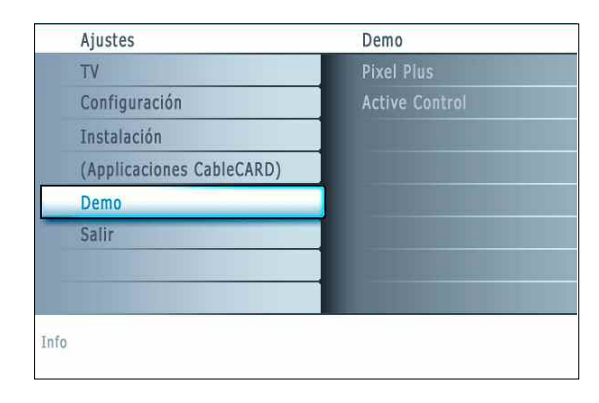

El menú **Demo** permite hacerse una idea de las opciones que ofrece el televisor.

- & Seleccione **Demo** en el menú Ajustes y oprima el cursor derecho.
- é Resalte la demostración que desee con el cursor arriba/abajo.
- **8** Oprima OK para iniciar la demostración resaltada. Oprima el botón verde para ejecutar todas las demostraciones de manera secuencial. Oprima el botón rojo para detener la ejecución automática.

Vuelva a oprimir el botón rojo para salir de la demostración y volver al modo TV.

*Nota: La demostración seleccionada se ejecutará sólo una vez.*

*Las demostraciones no requieren la intervención del usuario, excepto para su inicio.*

#### **Instalación**

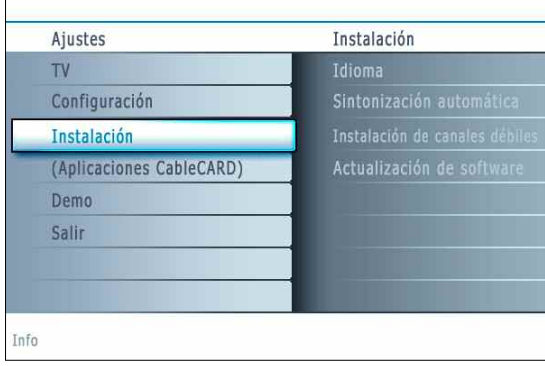

#### <span id="page-13-0"></span>**Selección del idioma del menú**

- & Oprima el botón **MENU** en el control remoto.
- é Utilice el cursor abajo para seleccionar **Instalación** en el menú Ajustes.
- **1** Utilice el cursor derecho para acceder al menú Instalación.
- **e** Seleccione **Idioma** y acceda a la lista de idiomas disponibles con el cursor derecho.
- **6** Seleccione el idioma con el cursor arriba/abajo y oprima el botón OK para confirmar la elección.
- § Continúe con el menú Instalación.

# Aiustes Instalación Sintonización automática Idioma Sintonización automática Instalación de canales débiles Actualización de software Info Televisión Modo de instalación Antena Cable

Siguiente

 $\bullet$ 

Anterior

#### **Memorización de canales de TV**

- & Seleccione **Sintonización automática** en el menú Instalación.
- é Utilice el cursor derecho para acceder al menú Sintonización automática.
- $\odot$  Oprima el botón OK.
- ' Seleccione **Cable** o **Antena** en el modo Instalación.

Si selecciona **Antena**, el televisor detectará las señales de antena y buscará los canales de televisión de antena (NTSC y ATSC) disponibles en su zona. Si selecciona **Cable**, el televisor detectará las señales suministradas por la compañía de cable y buscará los canales de televisión por cable (NTSC, ATSC, Modulación QAM) disponibles en su zona.

Cerciórese de haber completado el registro con el proveedor de TV por cable y la conexión de los equipos.

( Oprima el botón verde **"***Siguiente***"** del control remoto.

*Nota: para realizar la sintonización automática es necesario que todos los canales estén desbloqueados. Si se le solicita, introduzca su código para desbloquear todos los canales. Consulte Preferencias de menú en el menú Ajustes,TV, pág. 15.*

§ Oprima el botón verde **"***Iniciar***"** para comenzar la sintonización automática.

Desaparece la pantalla de menús y se muestra el avance de la sintonización automática. La barra de avance indica el número de canales de TV analógicos y digitales hallados (también se programan los canales digitales que se reciben por CableCARD; en primer lugar vea los ajustes de CableCARD, consulte la pág. 18).

Cuando finaliza la sintonización automática, aparece un mensaje que lo confirma y el televisor cambia al primer canal de TV instalado.

#### *Notas:*

 $\bullet$ 

- *• Si bloqueó canales de TV cuando iniciaba la sintonización automática, aparece un mensaje solicitando que introduzca su código para poder completarla.*
- *•La información sobre canales ATSC se actualiza automáticamente cuando el televisor se encuentra en modo de espera (al cabo de 3 minutos y, después, cada 3 horas).*
- *•Si se interrumpe el proceso, la información de canal actualizada se conserva junto con la información de canal antigua que aún no se actualizó.*
- *•La sintonización automática en segundo plano sólo se produce cuando el televisor está encendido.*
- *• La información de canal ATSC sólo se actualiza respecto al canal ATSC sintonizado actualmente.*
- *•Si se sintoniza un canal NTSC, el televisor explorará todas las frecuencias de ATSC posibles y actualizará la información cuando se encuentre en sintonización automática en segundo plano..*
- *•Instalación de canales de recepción débil*
- *Permite afinar manualmente la sintonía de canales ATSC de recepción débil, con el fin de ajustar la antena y, de ese modo, la calidad de señal del canal. (Consulte Menú Instalación, Instalación de canales de recepción débil, pág. 11.)*
- *•Después de haber buscado los canales de antena y de TV por cable disponibles, se almacenan en la memoria.*

#### **Sintonización de canales**

#### <span id="page-14-0"></span>Canales disponibles:

- Cable (NTSC analógico o QAM digital): máx. de 1 a 135
- Terreste (NTSC analógico o ATSC digital): máx. de 2 a 69
- Si el canal sintonizado aún no se encuentra en el mapa de canales maestro, el televisor intenta sintonizarlo y se añade al mapa.
- 

Si no se capta el canal, aparece un mensaje indicando que el canal no está disponible.

Si se sintoniza un subcanal digital de sólo sonido, aparece un mensaje en pantalla indicando que **el programa sólo contiene audio**.

#### *Nota: Selección de subcanales*

*Las nuevas normas que se emplean en las emisiones digitales permiten recibir varios canales de programas agrupados en un solo número de canal principal, que puede seleccionarse oprimiendo el número de acceso directo al canal en el control remoto.*

#### *Importante:*

*Una vez realizada la sintonización de los canales de TV, siempre debe seleccionar Antena o Cable en el menú Instalación, dependiendo de los canales que desee ver. Si utiliza un divisor de señales, no olvide situar el conmutador en la posición correspondiente.*

*Esto quiere decir que no necesita receptor digital aparte, aunque puede conectar uno si lo desea.*

#### **Instalación de canales de recepción débil**

Permite instalar canales digitales ATSC de recepción débil. Esto sólo está disponible para los canales de TV instalados mediante conexión de antena (consulte la pág. 4).

- & Seleccione un canal de la lista de canales (en el modo de antena).
- é La fuerza de la señal se muestra y actualiza continuamente, a medida que se hace girar la antena.

#### **Actualización de software**

Este menú permite actualizar el software de TV mediante un dispositivo USB.

#### **Actualización de USB**

Es posible iniciar un procedimiento de actualización mediante una memoria portátil USB.

El dispositivo de memoria debe contener la imagen (y estructura) de actualización adecuada, que puede encontrarse en el sitio web www.philips.com/support.

Para ver instrucciones sobre la descarga de una versión de software nueva en el dispositivo de memoria portátil, consulte Apéndice 1, p. 41.

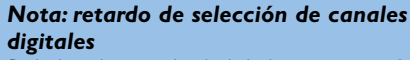

*Debido a la complejidad de la programación digital de subcanales, el tiempo que lleva seleccionar y ver un canal digital puede tardar un poco más de lo habitual (en comparación con los programas de canales analógicos).*

*Las emisiones de canales digitales contienen información de programas y de datos de sistema que deben procesarse antes de que aparezca en pantalla el canal seleccionado.*

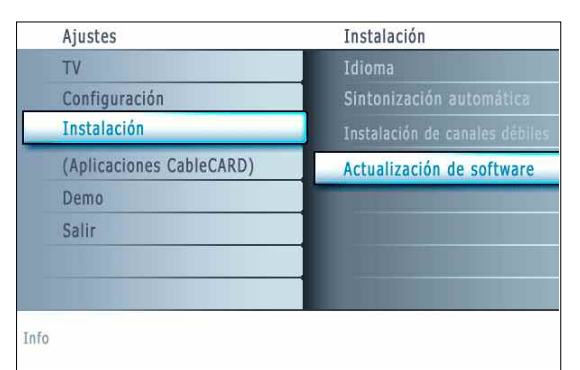

## **Menú Configuración**

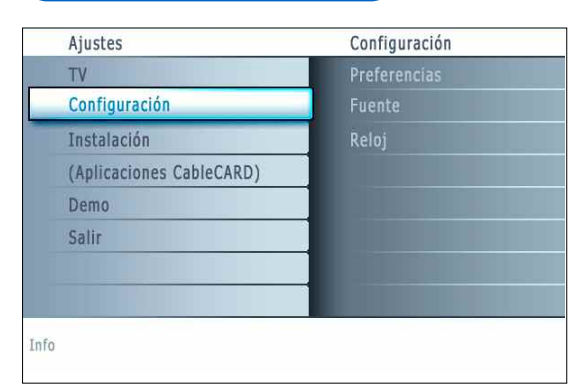

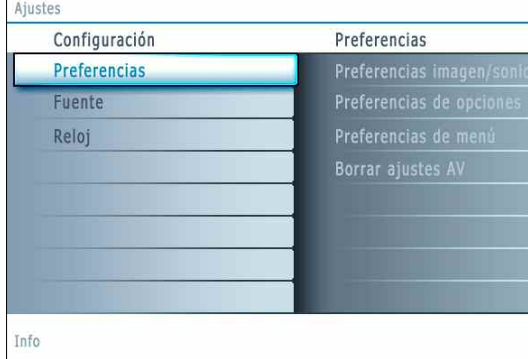

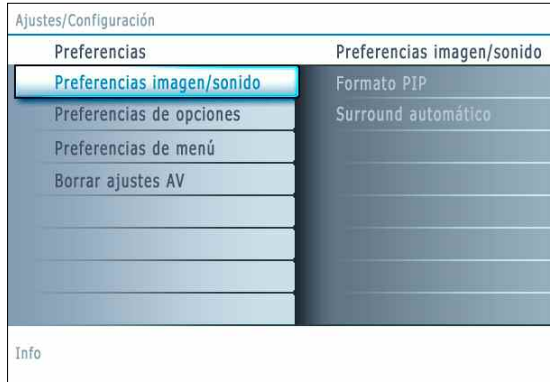

*Notas: formato PIP* 

*Formatos PC por HDMI siempre se muestra en pantalla completa.*

<span id="page-15-0"></span>Este menú permite controlar los ajustes de funciones de TV especiales, de opciones y de equipos periféricos.

El menú **Preferencias** permite cambiar ajustes a los que se suele acceder sólo ocasionalmente.

El menú **Fuente** permite seleccionar una fuente.

El menú **Reloj** permite usar su TV como reloj. Para que los bloqueos funcionen adecuadamente debe elegir la opción correcta.

#### **Preferencias**

& Oprima el botón **MENU**.

- é Seleccione **Configuración** con el cursor abajo y oprima el cursor derecho para seleccionar el menú **Preferencias**.
- $\odot$  Vuelva a oprimir el cursor derecho para seleccionar **Preferencias imagen/sonido**.
- ' Oprima el cursor derecho una vez más para acceder al menú Preferencias imagen/sonido.

#### **Preferencias imagen/sonido**

#### **Formato PIP**

Este menú permite seleccionar el formato preferido (PIP o Pantalla dual), que puede mostrarse al oprimir el botón **PIP** del control remoto para **activar** o **desactivar** la opción.

- & Seleccione **Formato PIP**.
- **a** Oprima el cursor derecho.
- **8** Seleccione **PIP** o **Pantalla dual** con el cursor arriba/abajo.

A continuación, cuando se oprima el botón **PIP** en el control remoto, y se seleccione

- **PIP**, el televisor mostrará una pantalla de imagen completa con una ventana PIP en la parte superior.
- **Pantalla dual**, el televisor presentará la imagen dividida en dos pantallas de igual tamaño.

Sin embargo, no todas las combinaciones son posibles. En tal caso, aparece en pantalla el mensaje **Fuente no disponible**.

#### *Recuerde:*

*La funcionalidad de pantalla dual /PiP, también denominada HDMI PIP, permite ver emisiones de televisión y HDMI de manera simultánea.*

- *La emisión de TV puede ser analógica o digital: por cable o antena.*
- *Es necesario conectar a HDMI1 o HDMI2 un dispositivo HDMI externo (DVD, DVD-R, receptor digital, receptor A/V...).*
- ' Oprima el cursor izquierdo/derecho para resaltar la ventana PIP en la pantalla izquierda/derecha en pantalla dual.
- ( Oprima el botón **-CH/PAGE+** para cambiar el canal de emisión o el botón **AV+** para cambiar la fuente HDMI en la pantalla resaltada.

*Nota: sólo se emite el sonido de la pantalla principal cuando se ha seleccionado PIP, o el de la pantalla izquierda si se ha seleccionado pantalla dual.*

#### **Define la posición de la pantalla PIP**

- & Oprima el cursor derecho para resaltar la pantalla PIP.
- é Oprima el botón rojo para seleccionar **Posición**.

*Nota: Si no se ha ejecutado alguna acción, los botones de función desaparecen al cabo de unos segundos. Oprima cualquier botón de color en el control remoto para que reaparezcan.*

 $\bigcirc$  Utilice el cursor para definir la posición de la pantalla PIP.

#### **Surround automático**

En ciertos casos, las emisoras transmiten señales especiales para programas codificados con sonido surround. El televisor cambia automáticamente al mejor modo de sonido surround cuando **Surround automático** se selecciona como **Activado**.

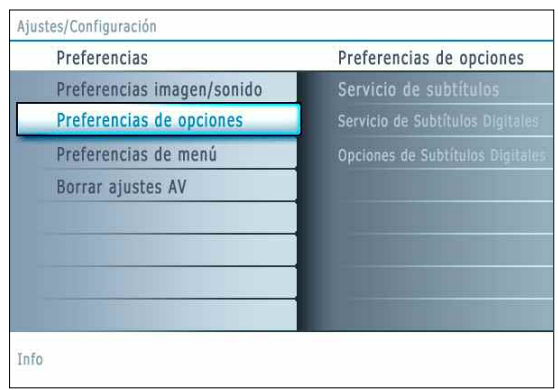

*Nota: los subtítulos no siempre carecen de errores ortográficos o gramaticales. No todos los programas ni anuncios comerciales de TV se elaboran para su emisión con información de subtítulos incluida. Consulte la lista de programas de TV de su zona para ver los canales de TV y horarios en los que se ofrecen subtítulos. Los programas con subtítulos se suelen identificar en las listas de TV con marcas de servicio como 'CC'.*

#### **Preferencias de opciones**

#### **Servicio de subtítulos**

Esta opción permite seleccionar niveles de Servicio de subtítulos para las emisiones analógicas.

Subtítulos permite leer el contenido de voz de los programas de televisión en la pantalla del televisor. Esta función, diseñada para personas con problemas auditivos, utiliza 'cuadros de texto' en pantalla para mostrar diálogos y conversaciones mientras se emite el programa de TV. Los textos aparecen en pantalla durante las transmisiones subtituladas.

- & Seleccione **Servicio de subtítulos**.
- **a** Oprima el cursor derecho.
- Seleccione el Servicio de subtítulos que desee:
	- **CC 1, 2, 3** o **4**

En la pantalla aparecen el diálogo (y las descripciones) de la acción del programa de TV subtitulado.

Generalmente, **CC 1** es el más usado. **CC 2** se puede usar para idiomas alternativos, si se transmiten.

• **T 1, 2, 3** o **4**

A menudo se usan para guías de canales, programaciones, información de tableros de avisos de programas con subtítulos, noticias, información del tiempo o informes de bolsa.

Los canales de TV no utilizan necesariamente todos los Servicios de subtítulos durante la transmisión de programas subtitulados.

' Consulte Subtítulos en el menú TV, Opciones, pág. 22, para activar o desactivar el Servicio de subtítulos.

*Nota: este receptor de televisión proporciona visualización de subtítulos de televisión de acuerdo con la norma EIA-608 y las secciones 15.119 de las normas de la FCC .*

#### **Servicio de Subtítulos Digitales**

Esta función permite configurar la visualización de subtítulos digitales. Seleccione uno de los canales con servicio digital que pone a disposición el proveedor de subtítulos.

Existen 6 servicios estándar. El Servicio 1 está designado como servicio de subtítulos principal. Este servicio ofrece subtítulos literales, o casi literales, del principal idioma que se habla en el programa de sonido adjunto. El Servicio 2 está designado como servicio de subtítulos secundario. Este servicio ofrece subtítulos en un idioma secundario, que son traducciones de los subtítulos del servicio principal. Los demás subcanales de servicio no están asignados previamente. El uso de los demás canales de servicio depende de la decisión del proveedor de subtítulos.

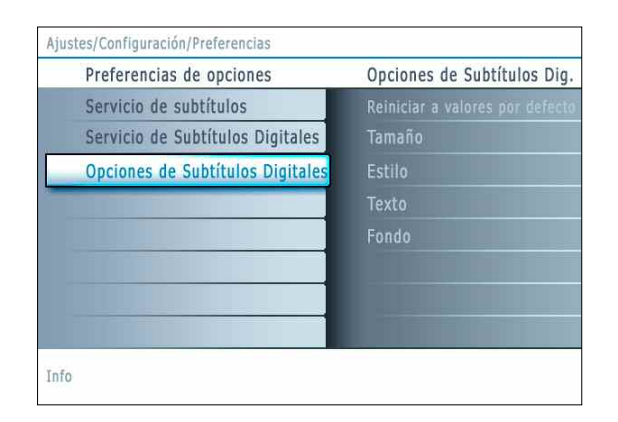

#### **Opciones de Subtítulos Digitales**

Esta función permite modificar el modo de visualización de los subtítulos digitales.

Seleccione entre las opciones siguientes para cambiar las características visuales del subtitulado digital del televisor.

• **Reiniciar a valores por defecto**

Seleccione esta opción para recuperar los ajustes por defecto de los subtítulos digitales, establecidos por el proveedor. Oprima el botón **OK** para confirmar.

#### • **Tamaño**

Con esta opción puede seleccionar el tamaño de la visualización de los subtítulos según sus preferencias. Seleccione **Por defecto**, **Pequeño**, **Estándar** o **Grande** y oprima el botón **OK** para confirmar.

• **Estilo**

Con esta opción puede seleccionar el estilo de tipo de letra de los subtítulos, de acuerdo con sus preferencias.

Seleccione **Por defecto**, **Serif no proporcional**, **Serif**, **Sans serif no proporcional**, **Sans serif**, **Casual**, **En cursiva** o **Mayúsculas pequeñas**.

#### • **Texto**

Esta opción permite seleccionar el color del texto o la opacidad del recuadro de texto de los subtítulos según sus preferencias. Seleccione un color y una de las opciones de opacidad.

• **Fondo**

Esta opción permite seleccionar el color de fondo de los caracteres o una de las opciones de opacidad de fondo de los subtítulos en función de sus preferencias.

Seleccione un color y una de las opciones de opacidad.

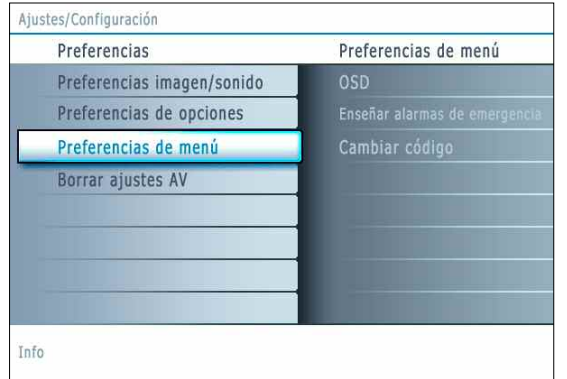

*Nota: no es posible recibir alarmas de emergencia: - mientras se navega por los contenidos;*

*- con fuentes de video analógicas.*

#### *Notas:*

- *- Siempre cuenta con la posibilidad de borrar el mensaje de la pantalla.*
- *La pantalla de mensaje se superpone a cualquier opción de menú u otro mensaje en pantalla.*

#### **Importante: si ha olvidado su código**

- & Seleccione **Cambiar código** en el menú Preferencias de menú y oprima el cursor derecho.
- é Oprima el cursor derecho para introducir el código de cancelación **0-7-1-1**.
- Wuelva a oprimir el cursor e introduzca un código personal de 4 dígitos. Se borra el código anterior y se almacena el nuevo.

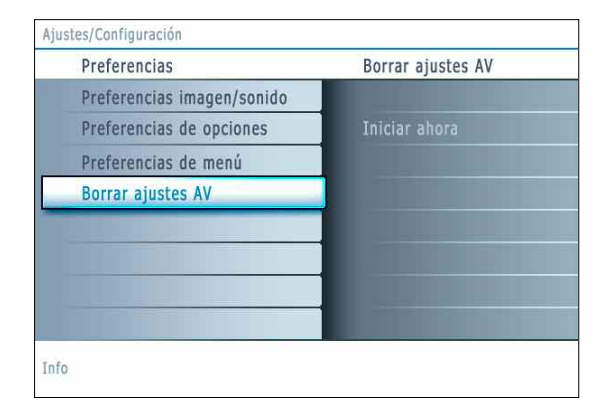

#### **Preferencias de menú OSD**

#### & Seleccione **OSD**.

é Oprima el cursor derecho para seleccionar **Normal** o **Mínimo**. **Normal** activa la visualización continua del número de canal (máx. 10 minutos), la visualización ampliada del canal de televisión y la información del programa en pantalla. Por ejemplo, información sobre el programa principal o secundario, calidad de la señal de entrada de los equipos periféricos, formato de pantalla, modo de sonido, disponibilidad del servicio de subtítulos, idioma del sonido, clasificación, o configuración del temporizador.

**Mínimo** activa la visualización de información reducida del canal.

*Nota: cuando se ha activado la opción de subtítulos, no es posible la visualización continua de número de canal y reloj.*

#### **Enseñar alarmas de emergencia (EAS)**

Permite seleccionar el nivel de prioridad de alarma de la información difundida por el operador de cable. Las norma SCTE18 define un método de señal de alarma de emergencia que pueden utilizar los sistemas de TV por cable para enviar señales de emergencia a dispositivos digitales, tales como receptores digitales y televisores o VCR digitales.

El esquema de señales de alarma de emergencia que define la norma permite al operador de cable difundir información de alarma referente a emergencias y advertencias en grandes regiones o en zonas locales, de manera económica y eficaz, al tiempo que se reduce la interrupción de la programación.

Los mensajes de alarma de emergencia pueden tener una de las dos prioridades siguientes: **Baja**, **Media**, **Alta** o **Máxima**.

Siempre se presentan los mensajes de alarma de emergencia de prioridad **Alta** o **Máxima**. Las alarmas de prioridad **Baja** o **Media** podrán presentarse o no, dependiendo de la configuración seleccionada.

*Importante: si el reloj del televisor no se ha ajustado (consulte menú Configuración, Reloj, pág. 17), las alarmas de emergencia no se registran.*

El mensaje de alarma de emergencia contiene la siguiente información: - El texto de la alarma de emergencia

- La hora y fecha de inicio
- La hora y fecha de finalización
- & Seleccione **Enseñar alarmas de emergencia** en el menú Preferencias de menú.
- é Oprima el cursor derecho y seleccione una de las opciones de alarmas de emergencia:
	- Siempre, si desea que los mensajes de alarma de emergencia aparezcan en pantalla cuando estén disponibles;
	- Suprimir baja prioridad, si no desea recibir los mensajes de prioridad baja;
	- Suprimir prioridad media/baja, si sólo desea recibir los mensajes de prioridad alta.

#### **Determinar/Cambiar código**

& Seleccione **Determinar** o **Cambiar código**, utilizando el cursor abajo.

é Si aún no existe código, la opción de menú aparece en **Determinar código**. Siga las instrucciones en pantalla. Si ha introducido un código anteriormente, la opción del menú aparece en **Cambiar código**. Siga las instrucciones en pantalla.

Todas las combinaciones de números de 0000 a 9999 son válidas.

**6** El menú Preferencias de menú reaparecerá con un mensaje que confirma que el código se ha creado.

#### **Borrar ajustes AV**

Esta función permite recuperar la mayoría de las configuraciones de imagen y sonido de fábrica.

- **6** Seleccione Borrar ajustes AV con el cursor abajo.
- **a** Oprima el cursor derecho.
- **8** Oprima el botón OK para borrar los ajustes y recuperar los valores por defecto.

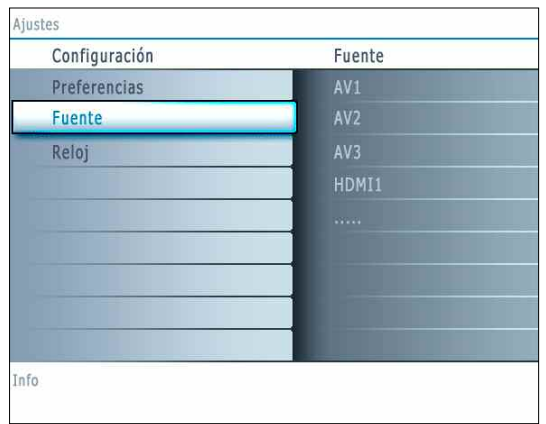

#### <span id="page-19-0"></span>**Fuente**

Este menú permite identificar los equipos periféricos que tenga conectados a las entradas/salidas externas.

- & Seleccione **Fuente** en el menú Configuración.
- é Oprima el cursor derecho para acceder a la lista de tipos de periféricos conectados a la entrada seleccionada.
- $\bigodot$  Seleccione el dispositivo periférico con el cursor arriba/abajo.

Al seleccionar **AV1**, **AV2**, **AV3**, **HDMI1**, **HDMI2**, **Side** o **Digital Audio In** aparece una lista para identificar el tipo de accesorio que se encuentra conectado a la entrada respectiva. El televisor detecta la presencia del dispositivo conectado y la señal se conduce según corresponda. Una vez que haya seleccionado el tipo de dispositivo, por ejemplo DVD, esa fuente aparecerá seleccionada automáticamente cuando el control remoto se encuentre en modo DVD, consulte la pág. 6, y cuando oprima el botón **AV+** del control remoto.

#### **Audio digital**

Seleccione **Digital Audio In** cuando el televisor esté a la espera de que una entrada envíe audio digital a un dispositivo conectado.

Seleccione la fuente a la que esté conectado el dispositivo con audio digital.

Además de aceptar la entrada mediante Entrada de Audio Digital, el televisor puede emitir audio Digital, por el conector **DIGITAL AUDIO OUT**, a un amplificador o receptor externo.

Si el amplificador o receptor cuenta con un conector para entrada de audio digital, puede conectarlo mediante un solo cable a **DIGITAL AUDIO OUT** del televisor.

Consulte Conexión de equipos periféricos, Receptor de surround digital, pág. 34.

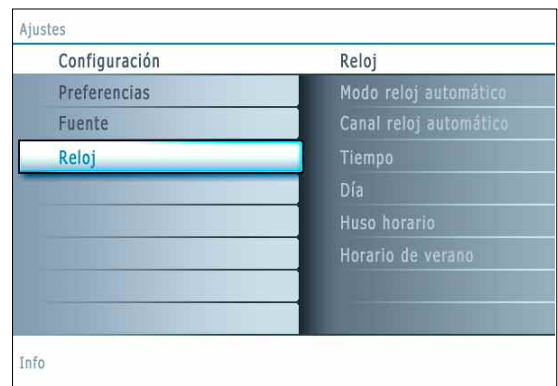

*La mayoría de los canales de TV no transmiten información horaria. Algunos pocos canales de cable lo hacen, pero no son de los más importantes. Los canales de antena no transmiten información horaria. En tales casos, la captación de hora requiere mucho tiempo o directamente no existe reloj.*

#### <span id="page-20-0"></span>**Reloj**

#### Esta opción permite utilizar el televisor como reloj.

*Nota: el ajuste del reloj es necesario para el funcionamiento correcto de Bloquear después (consulte Ajustes de TV, Canales, pág. 23).*

#### **Modo reloj automático**

- & Seleccione **Reloj** en el menú Configuración.
- é Oprima el cursor derecho para seleccionar el **Modo reloj automático**.
- **6** Oprima el cursor derecho para indicar al televisor que obtenga la hora de manera automática o manual.

**Canal reloj automático** *(sólo disponible cuando Modo reloj automático está ajustado en Automático)*

#### Con los botones del cursor, elija el número de canal en el que el televisor puede obtener la hora. Normalmente, la hora se puede hallar en PBS y en otros canales.

*Nota: si se ha elegido Manual en Modo reloj automático, no se puede seleccionar la opción de menú Canal reloj automático.*

- **Tiempo Día** *(sólo está disponible cuando Modo reloj automático está ajustado como Manual)* Con los botones de cursor, elija e introduzca la hora exacta y el día. Si ha elegido **Modo reloj automático Manual** y no se ha realizado la búsqueda, el sistema mantendrá la hora y la fecha que se introdujeron.
- **Huso horario** *(sólo disponible cuando Modo reloj automático está ajustado en Automático)*

Esta función permite seleccionar el huso horario local. La información horaria transmitida sincroniza el reloj con la hora local.

- **O** Seleccione Huso horario con el cursor abajo.
- é Oprima el cursor derecho para seleccionar el huso horario local.

**Horario de verano** *(sólo disponible cuando Modo reloj automático está ajustado en Automático)*

El horario de verano se configura de manera automática mediante señales transmitidas especialmente. Esta opción de menú permite desactivar el ajuste automático del horario de verano. Esto resulta útil si se reside en una zona en la que no se aplica el horario de verano, pero se reciben canales de otras zonas donde se transmiten las señales de dicho horario.

- **6** Seleccione **Horario de verano** con el cursor abajo.
- é Oprima el cursor derecho para seleccionar **Automático**, de modo que el reloj se adapte de manera automática al horario de verano, basándose en la señales especiales emitidas.
- $\Theta$  Seleccione Apagado para desactivar la corrección automática del reloj basada en señales transmitidas especialmente.

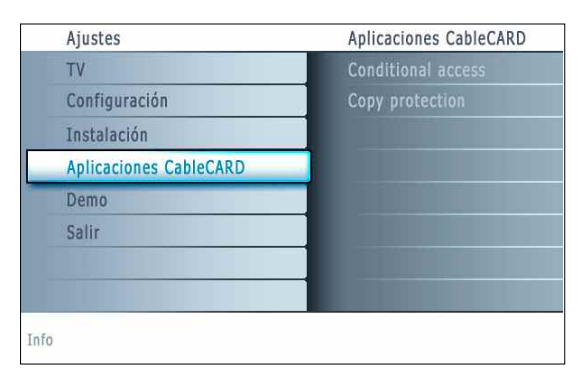

<span id="page-21-0"></span>CableCARD es una tarjeta extraíble que distribuyen las compañías de difusión por cable, que se introduce en la ranura CableCARD situada en la base del televisor. Consulte CableCARD, pág. 2.

Permite descodificar contenido cifrado digitalmente, procedente del sistema de cable.

Entre las funciones de CableCARD están el acceso condicional y la protección contra copia.

Para recibir las funciones/aplicaciones que ofrecen las compañías de cable, es necesario suscribirse a dichos servicios. Consulte a su compañía de televisión por cable acerca de la disponibilidad de la tarjeta CableCARD. También existe la posibilidad de recibir servicios de pago por visión mediante llamada previa.

*Nota: no introduzca la tarjeta PCMCIA en la ranura de CableCARD.*

- & Introduzca la tarjeta CableCARD.
- é Seleccione **Aplicaciones CableCARD** en el menú Configuración.
- $\Theta$  Oprima el cursor derecho para acceder a la lista de aplicaciones CableCARD que ofrece el proveedor de cable.
- $\bullet$  Las aplicaciones de CableCARD se inician al seleccionar una opción y oprimir el botón **OK** para activarla.
- **6** Siga las instrucciones de los mensajes en pantalla. Los mensajes permanecen en pantalla hasta que se oprime el botón **OK** o el botón de color correspondiente.

#### **Acceso condicional**

Si se ha seleccionado **Acceso condicional**, el televisor muestra mensajes relacionados con la función de acceso condicional de CableCARD. Indican el estado (posible o no) de descodificación del programa seleccionado.

#### **Protección contra copia**

Los mensajes en pantalla se refieren a la información de control de copia.

*Nota: si se ha insertado CableCARD, la lista de canales puede ser distinta.*

- encaje en su sitio.
- **Extracción de la tarjeta CableCARD**

**Introducción de la tarjeta CableCARD**

**O** Empuje la tarjeta con una mano, introduciéndola con suavidad en la ranura, con la parte inferior frente a la parte delantera del televisor. **A** Presione la tarjeta con los pulgares hasta que

- $\bullet$  Apague el televisor.
- **A** Tire de la tarjeta CableCARD con las dos manos para extraerla de la ranura.

#### **Menú TV**

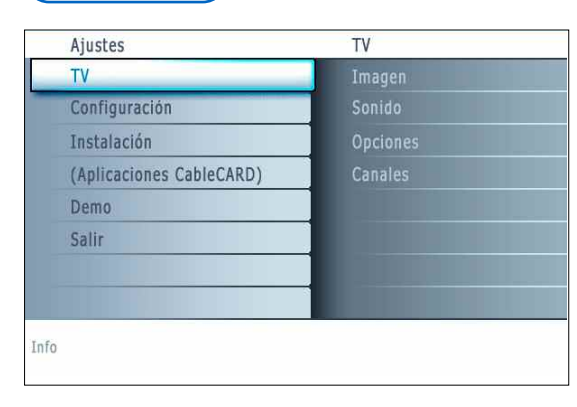

Aiustes TV Imagen Imagen Sonido Contraste Opciones Color Canales Info

<span id="page-22-0"></span>Oprima el botón **MENU** del control remoto para ir al menú Ajustes. El menú TV ofrece un resumen de los menús que puede seleccionar.

*Nota: dependiendo de la señal de entrada, es posible que no se pueda seleccionar una o más opciones de menú.*

#### **Menú Imagen**

*Nota: algunas opciones de menú no están disponibles en el caso de fuentes HD.*

- & Oprima el cursor derecho para seleccionar **Imagen**.
- é Vuelva a oprimir el cursor derecho para acceder al menú Imagen.
- Seleccione las opciones de menú con el cursor arriba/abajo.
- ' Ajuste la configuración con el cursor derecho/izquierdo o acceda a la lista de opciones de submenú con el cursor derecho. Seleccione una opción del submenú con el cursor arriba/abajo.

#### **Imagen automática**

Seleccione **Imagen automática** para ver una lista de ajustes de imagen predefinidos, correspondientes a los ajustes específicos de fábrica. **Personal** hace referencia a los ajustes personales que se realizan en el menú de imagen.

*Nota: este televisor de Philips se ha ajustado en fábrica para que ofrezca una imagen óptima en ambientes muy iluminados, como en los que se utilizan luces fluorescentes. Como los hogares no suelen tener las condiciones de iluminación de los comercios, se recomienda que pruebe todos los modos de Imagen automática hasta encontrar el más adecuado para sus condiciones particulares. La mayoría de los usuarios consideran que Natural es el mejor ajuste.*

#### **Contraste**

Ajusta la intensidad de las partes brillantes de la imagen, sin afectar a las zonas oscuras.

#### **Brillo**

Ajusta la salida de luz de toda la imagen, que afecta principalmente a las zonas más oscuras de la imagen.

#### **Color**

Ajusta el nivel de saturación de los colores para adecuarlo a los gustos personales.

#### **Realce**

Ajusta la nitidez de los detalles pequeños de la imagen.

#### **Temperatura color**

Aumenta o reduce los colores **Cálido** (rojo) y **Fresco** (azul) para adaptarlos a los gustos personales.

Seleccione **Fresco** para dar un tono azulado a los blancos, **Normal** para dar a los blancos un tono neutro, o **Cálido** para dar a los blancos un tono rojizo.

#### **Procesamiento digital**

- **Estándar** = el doblado de líneas elimina el parpadeo.
- **Pixel Plus** = Pixel Plus es el mejor ajuste para el visionado diario, ya que procesa la imagen por completo para optimizar al máximo cada píxel, mejorando contraste, nitidez, profundidad, reproducción del color y brillo del contenido procedentes de todas las fuentes, incluida la alta definición. **Estándar** es el modo que se recomienda sólo para fuentes con masterización muy ruidosa o deficiente, o en el caso de quienes no se sienten cómodos con la fluidez de Pixel Plus (que elimina el parpadeo de la imagen).

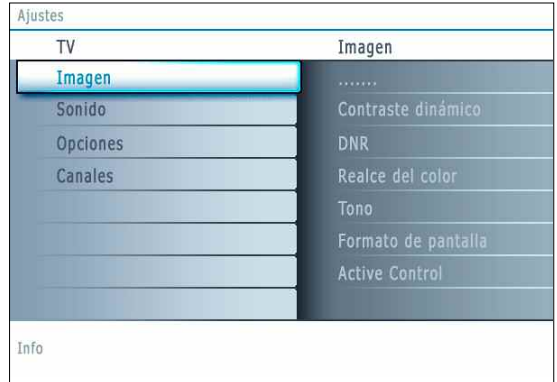

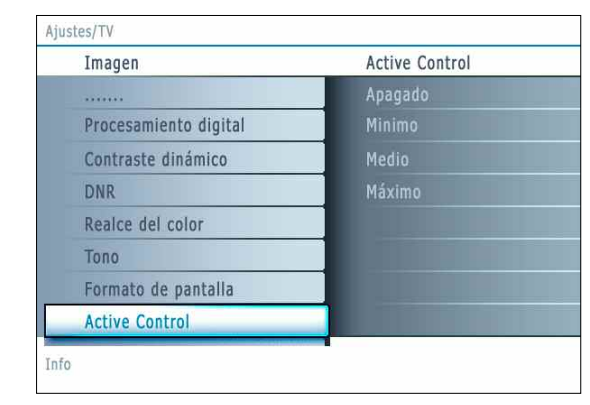

#### **Contraste dinámico**

Resalta automáticamente el contraste en las zonas más oscuras y más claras de la imagen cuando cambia la imagen de la pantalla. Normalmente, seleccione **Medio**. Algunos usuarios pueden preferir seleccionar **Mínimo**, **Máximo** o **Apagado**.

- & Oprima el cursor derecho para acceder a la lista.
- é Seleccione uno de los ajustes con el cursor arriba/abajo.
- $\bigcirc$  Oprima el cursor izquierdo para volver al menú Imagen.

#### **DNR** (Digital Noise Reduction)

Esta opción filtra y reduce automáticamente el efecto de ruido y mejora la calidad de imagen cuando se reciben señales de video débiles.

- & Oprima el cursor derecho para acceder a la lista.
- é Seleccione **Apagado**, **Mínimo**, **Medio** o **Máximo** según el ruido de la imagen presente.
- **8** Oprima el cursor izquierdo para volver al menú Imagen.

#### **Realce del color**

Cuando se activa, esta función controla automáticamente la mejora del verde y la dilatación del azul. Da vivacidad a los colores.

- & Oprima el cursor derecho.
- é Seleccione **Encendido** o **Apagado** con el cursor derecho para activar/desactivar el Realce del Color.

#### **Tono**

Este control permite seleccionar la mezcla de color (tonalidad) de la imagen.

#### **Formato de pantalla**

Esta opción de menú ejecuta la misma función que el botón **FORMAT** del control remoto. Consulte Uso del control remoto, pág. 6.

#### **Active Control**

El televisor mide continuamente todas las señales de entrada y las corrige para proporcionar la mejor calidad de imagen posible. También utiliza un sensor que controla la luz ambiente y ajusta la configuración principal de la imagen para optimizar el visionado. Si Active Control se ajusta en Máximo, el brillo de Ambilight se ve afectado por el fotosensor.

- **6** Seleccione Active Control.
- é Oprima el cursor derecho para acceder a la lista de valores de Active Control.
- $\bigcirc$  Oprima el cursor derecho varias veces para seleccionar los valores de Active Control **Apagado**, **Mínimo**, **Medio** o **Máximo**. Los ajustes de imagen se optimizan de manera continua. Esas opciones de menú no pueden seleccionarse.
- ' Oprima el botón **OK** o espere a que se agote el tiempo para salir de la pantalla de Active Control.

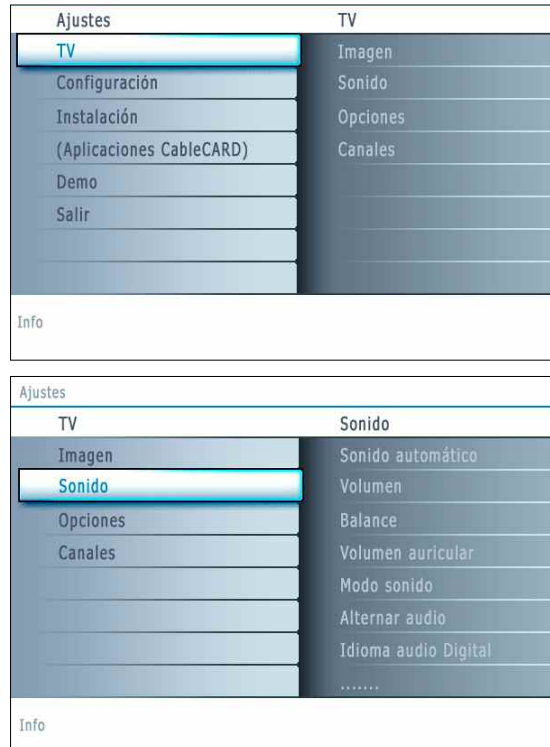

#### <span id="page-24-0"></span>**Menú sonido**

- & Seleccione **Sonido** en el menú Ajustes,TV.
- é Oprima el cursor derecho para acceder al menú Sonido.
- Seleccione las opciones de menú con el cursor arriba/abajo y ajuste la configuración con el cursor derecho/izquierdo. Recuerde que los ajustes de control están a nivel normal medio cuando se centra la escala de barra.

#### **Sonido automático**

Seleccione **Sonido automático** para ver una lista de ajustes de sonido predefinidos, correspondientes a los ajustes específicos de fábrica de Agudos y Bajos.

- & Oprima el cursor derecho para acceder a la lista.
- A Seleccione un ajuste de sonido predefinido con el cursor arriba/abajo. **Personal** hace referencia a los ajustes personales que se realizan en el menú Sonido.

*Nota: cuando se está en un ajuste predefinido de sonido y se modifica un ajuste en el menú Sonido, todos los valores del menú sustituyen al ajuste personal realizado previamente.*

#### **Volumen**

Esta función permite ajustar el nivel de salida del sonido.

#### **Balance**

Con esta opción se ajusta la salida de los altavoces derecho e izquierdo, para obtener la mejor reproducción estereofónica teniendo en cuenta su posición de escucha.

#### **Volumen auricular**

Permite controlar el nivel de sonido de los auriculares.

#### **Modo sonido**

Permite seleccionar los modos para una reproducción de sonido más espacial o surround, dependiente de las señales de emisión o de las señales procedentes de entradas externas.

#### **Alternar audio** *(sólo seleccionable con las señales de emisión analógicas)*

Esta función permite cambiar entre el Programa Audio Principal y Secundario (SAP) cuando esté disponible.

#### **Idioma audio Digital** *(sólo seleccionable con las señales de emisión digitales)*

Permite seleccionar la preferencia de Idioma en el caso de programas con pistas de sonido multilingües, si están disponibles con señal de transmisión digital.

*Nota: el idioma por defecto de los canales digitales es el definido en el menú de instalación.*

#### **Mono/Estéreo**

Esta opción permite seleccionar, en cada programa de TV, el sonido mono o estéreo cuando hay disponibles emisiones analógicas en estéreo.

#### **AVL (Automatic Volume Leveler)** *(sólo disponible con las señales de emisión*

#### *analógicas y non-Dolby Digital)*

Con esta función se reducen automáticamente las diferencias de volumen entre canales y programas, ofreciendo un nivel general más constante. También reduce la dinámica del sonido.

#### **Nivelador de volumen**

Permite corregir cualquier diferencia de volumen permanente entre los canales de TV o las fuentes externas.

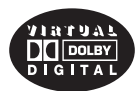

liustes TV

.<br>Info

Imagen

Sonido Opciones Canales

> Fabricado bajo licencia de Dolby Laboratories. 'Dolby' 'Pro Logic' y el símbolo de doble D son marcas registradas de Dolby Laboratories.

Sonido

Mono/Estéreo

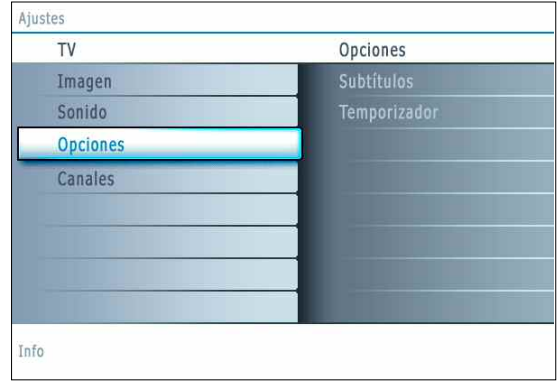

 $\leftarrow$ 

#### <span id="page-25-0"></span>**Menú Opciones**

- & Seleccione **Opciones** en el menú Ajustes,TV.
- é Oprima el cursor derecho para acceder al menú Opciones.
- **6** Seleccione las opciones de menú con el cursor arriba/abajo y ajuste la configuración con el cursor derecho/izquierdo.

#### **Subtítulos**

Esta opción permite ver en pantalla el texto CC o CS transmitido, según el servicio CC o CS seleccionado en el menu Configuración, Preferencias de opciones, pág. 14. Dicho texto puede verse permanentemente en pantalla (suponiendo que el servicio esté disponible en la emisión) o sólo cuando se desactiva el sonido.

- & Oprima el cursor derecho después de seleccionar **Subtítulos**.
- é Seleccione **Encendido**, **Apagado** o **Pantalla sin sonido**.

#### **Temporizador**

Permite establecer un período de tiempo después del cual el televisor cambia automáticamente al modo "en espera".

- & Seleccione **Temporizador**.
- **a** Oprima el cursor derecho.
- **6** Seleccione un valor con el cursor arriba/abajo. La lista muestra valores desde **Apagado** hasta **180 minutos**.

Si selecciona **Apagado**, el temporizador queda desactivado. En todo caso, siempre podrá apagar el televisor antes del tiempo señalado o seleccionar otro ajuste de tiempo.

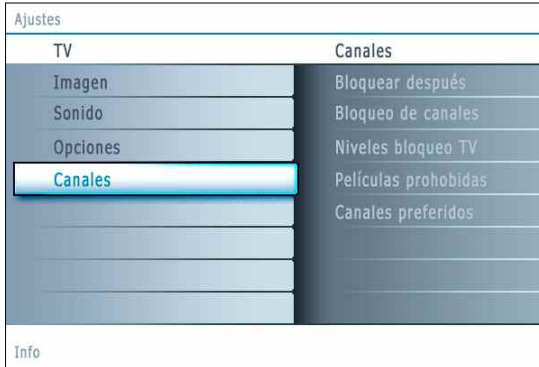

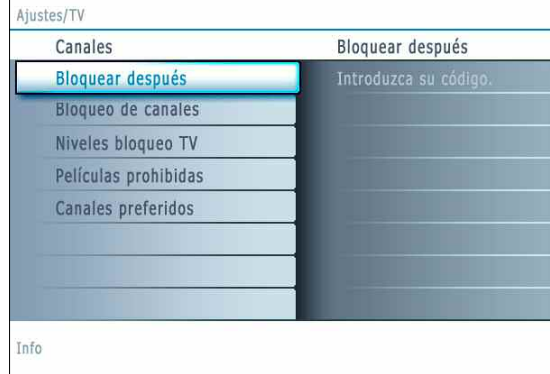

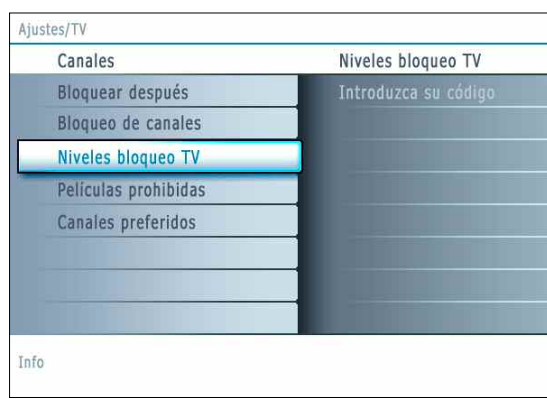

#### <span id="page-26-0"></span>**Menú Canales**

Este menú permite controlar funciones especiales de los canales de TV.

- & Seleccione **Canales** en el menú Ajustes,TV con el cursor arriba/abajo.
- é Oprima el cursor derecho para acceder al menú **Canales.**
- $\Theta$  Oprima el cursor arriba/abajo para seleccionar una opción del menú **Canales.**

#### **Bloquear después**

*Nota: bloquear después se puede seleccionar si la fecha y la hora son conocidas. Consulte Configuración, Reloj, pág. 17.*

Esta opción permite activar el bloqueo infantil a partir del momento seleccionado. Los canales bloqueados se pueden sintonizar, pero carentes de imagen y sonido.

& Oprima el cursor derecho y seleccione **Temporizador Encendido** o **Apagado**.

La selección de **Encendido** permite ajustar el reloj.

Si selecciona **Temporizador Encendido**, se le solicita la introducción de su código (consulte Determinar/Cambiar código, pág. 15). Siga las instrucciones en pantalla.

- é Seleccione **Tiempo** y oprima el cursor derecho. Esta función permite ajustar la hora para activar el bloqueo.
- **8** Seleccione AM o PM para elegir el período del día.
- ' Introduzca la hora con los botones numéricos o de cursor y oprima **OK** para confirmar.

#### **Bloqueo de canales**

Esta función permite bloquear completamente un canal de TV o equipo externo determinado.

Seleccione los canales o subcanales que desee bloquear y oprima **OK** para confirmar.

#### **Niveles bloqueo TV**

El televisor está equipado con un chip V. Esto permite controlar el acceso a programas individuales basado en clasificaciones de películas o TV. Los ajustes se aplican a todas las entradas AV (excepto HDMI). La emisora o el proveedor del programa envía la información sobre el contenido de los programas.

- & Seleccione **Niveles bloqueo TV** con el cursor abajo.Aparece una lista con las clasificaciones de TV basadas en la edad del público y la correspondiente lista de clasificaciones basadas en el contenido.
- **a** Oprima el cursor derecho para acceder a la lista.
- **6** Seleccione una clasificación de TV basada en la edad con el cursor arriba/abajo y acceda a la lista de clasificaciones basadas en contenido, si la hay, con el cursor derecho para seleccionar una clasificación.
- ' Oprima **OK** para activar/desactivar la clasificación seleccionada. Se le solicita que introduzca su código (consulte Determinar/Cambiar código, pág. 15). Si el código es correcto, reaparece el menú Niveles bloqueo TV.
- ( Si lo desea, seleccione otra clasificación basada en contenido y oprima nuevamente **OK**.

Sólo necesitará introducir el código una vez mientras el menú está activo. Puede bloquear/desbloquear cualquier número de clasificaciones en la lista sin volver a introducir el código.

Cada elemento de clasificación presenta un cuadro gráfico delante que indica si los programas que tienen esa clasificación están actualmente bloqueados o no: • cuadro amarillo: todos los elementos de la lista basada en contenido también

- están bloqueados;
- cuadro azul: el elemento no está seleccionado;
- cuadro mitad azul, mitad amarillo: algunas clasificaciones basadas en contenido están seleccionadas o sin seleccionar.

Cuando se ha seleccionado **Todo**, se bloquean todos los elementos de las listas basadas en edad y en contenido.

 $\blacksquare$ 

Si mientras está seleccionado **Todo** se anula la selección de algún elemento basado en edad o contenido, se anula automáticamente la selección de Todo.

**Ninguno** es la selección de los elementos que no tienen información de clasificación o están clasificados como Ninguno. Los dos tipos de elementos se bloquean.

Si se selecciona un elemento de la lista basada en edad, también se bloquean todos los elementos que dependan de éste o que pertenezcan al mismo grupo. Si se selecciona una clasificación basada en contenido, también se seleccionan todas las clasificaciones idénticas basadas en contenido que estén debajo del límite de edad.

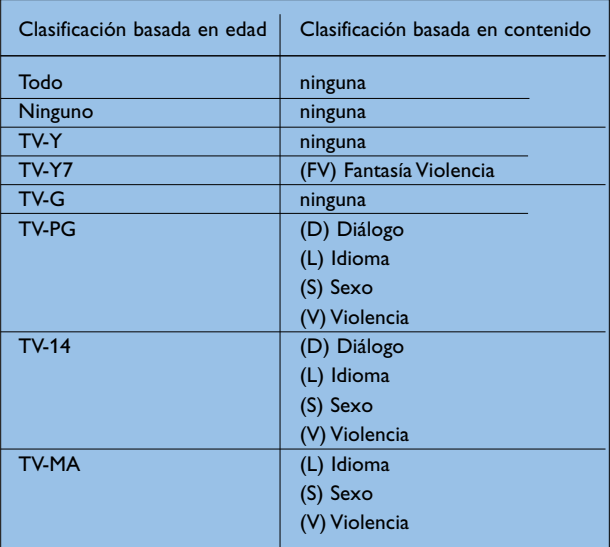

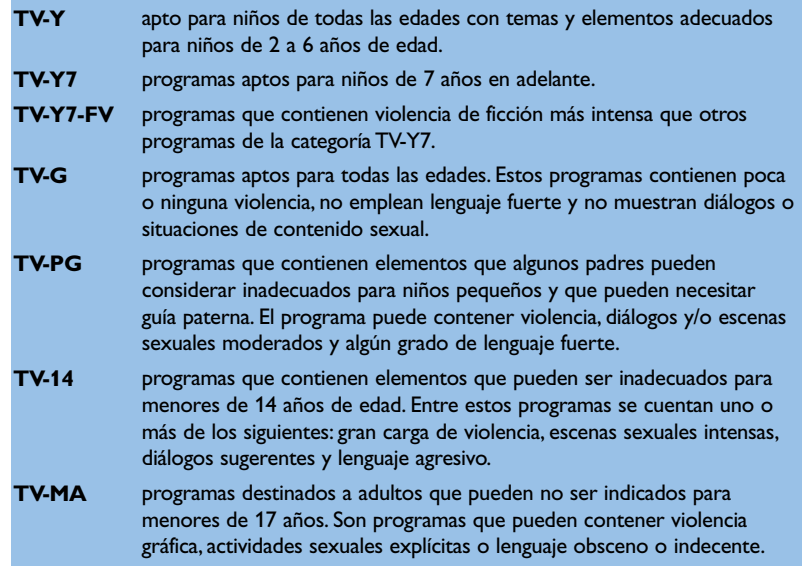

 $\leftarrow$ 

50

 $\bigcirc$ .

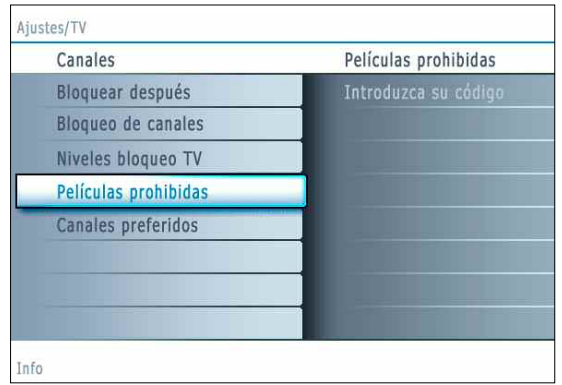

#### **Películas prohibidas**

Esta función permite controlar el acceso a determinadas películas en función de su clasificación determinada por la MPAA (Asociación Cinematográfica de Estados Unidos).

- & Seleccione **Películas prohibidas** con el cursor abajo.Aparece una lista con todas las clasificaciones de contenido válidas de la MPAA.
- é Oprima el cursor derecho para acceder a la lista. Se le solicita que introduzca su código (consulte Determinar/Cambiar código, pág. 15). Si el código es correcto, reaparece el menú Películas prohibidas.
- $\Theta$  Seleccione una clasificación de película con el cursor arriba/abajo.
- ' Oprima **OK** para activar/desactivar la clasificación seleccionada.

Cada elemento de clasificación presenta un cuadro gráfico delante que indica si los programas que tienen esa clasificación están actualmente bloqueados o no: • cuadro amarillo: las películas con esta clasificación están bloqueadas; • cuadro azul: las películas con esta clasificación están desbloqueadas.

Cuando se ha seleccionado **Todo**, se seleccionan todos los elementos de la lista de clasificación de películas (se bloquean todas las películas).

Si mientras está seleccionado **Todo** se anula la selección de cualquier elemento, se anula automáticamente la selección de **Todo**.

Si se ha seleccionado **NR**, no se selecciona ningún otro elemento.

Si se ha seleccionado cualquier otro elemento, también se seleccionan todas las clasificaciones debajo de éste y, por lo tanto, se bloquean todas las películas con esas clasificaciones.

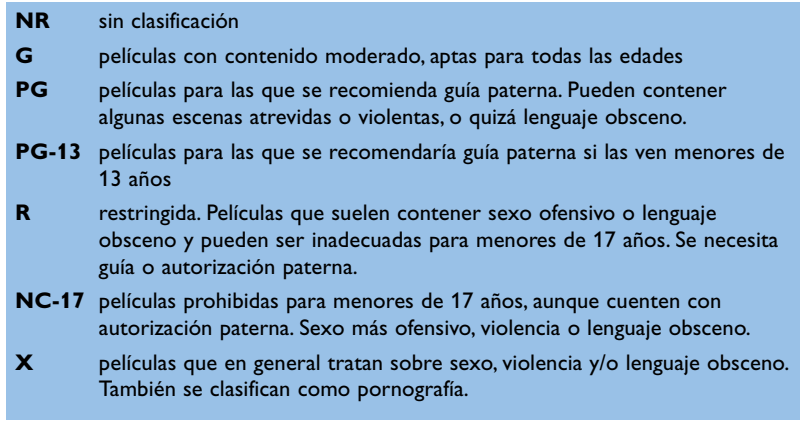

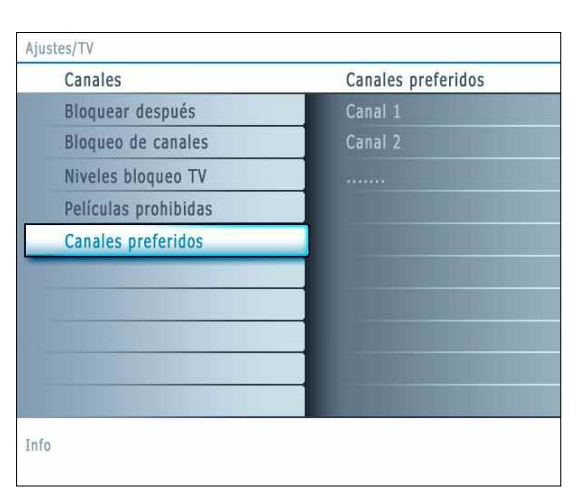

#### **Canales preferidos**

Cuando se instala un canal, se marca como preferido por defecto y se añade a la lista de canales. Esta función permite eliminar un número de canal de la lista de canales.

- **6** Seleccione **Canales preferidos** con el cursor abajo.
- é Oprima el cursor derecho para acceder a una lista con todos los números de canal almacenados.
- Seleccione con el cursor abajo el canal que desee eliminar.
- $\Omega$  Oprima OK.
- ( Repita la acción para eliminar otros canales.

#### **Content Browser (navegador de contenido)**

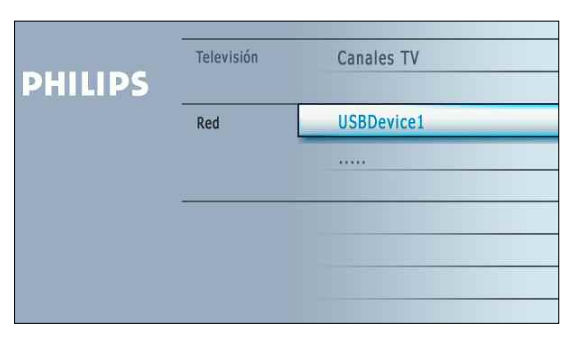

<span id="page-29-0"></span>Función que permite acceder a imágenes y reproducir archivos de sonido almacenados en un dispositivo USB.

Para abrir la aplicación Navegador Home network, en el menú My Content (oprima el botón  $\bigcirc$ ) seleccione el tipo de contenido para navegación y oprima el cursor derecho.

*Notas:*

*- Se pueden reproducir los siguientes formatos de archivos:*

- *Para imágenes: JPEG*
- *Para audio: MP3, MP3 Pro*
- *Sólo se pueden utilizar dispositivos de memoria con formato FAT/DOS.*
- *Si su cámara digital no cuenta con soporte, compruebe que la cámara esté encendida y que sus ajustes de configuración sean los correctos (consulte el manual de la cámara).*
- *Philips no se hace responsable si el dispositivo USB no es compatible.*

#### **Visualización del contenido de dispositivos USB Introducción de dispositivos USB**

*Nota: no se suministran dispositivos USB con este televisor.*

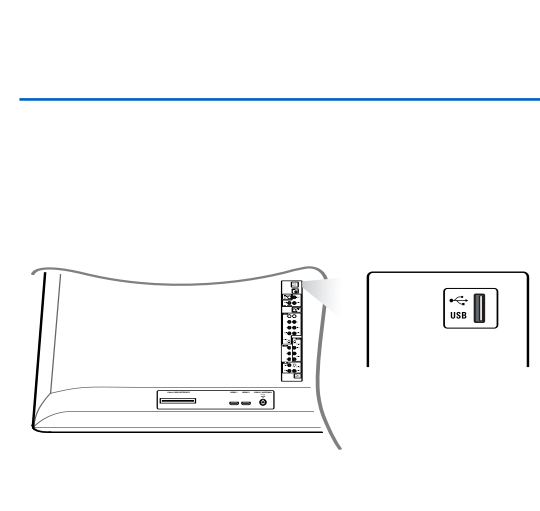

Introduzca un dispositivo USB en el conector **USB** situado en el lado izquierdo del televisor.

Cuando se ha introducido un dispositivo USB, el menú del navegador Home network se abre de manera automática; consulte mayor información.

#### **Extracción de dispositivos USB**

& En primer lugar, desactive el menú de inicio. Para ello, vaya al menú del navegador Home network y oprima el botón  $\bigcirc$  para salir del menú.

é Extraiga el dispositivo USB.

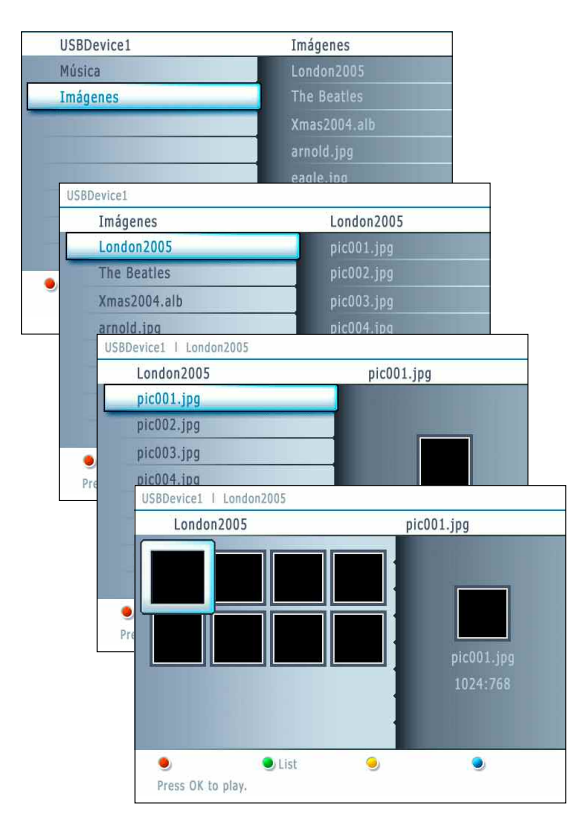

#### **Menú Navegador de red de inicio**

& Introduzca el dispositivo USB.

é Seleccione el dispositivo USB en Red de inicio con el cursor arriba/abajo. El navegador de Red de inicio permite al usuario desplazarse por el contenido almacenado en el dispositivo USB/tarjeta de memoria introducido.

<span id="page-30-0"></span>Oprima el cursor derecho.

" Se muestra el navegador de 2 paneles, el izquierdo con los tipos de contenido (música, imágenes).

El panel derecho muestra el contenido disponible de tipo de contenido seleccionado.

- ' Oprima el cursor arriba/abajo para seleccionar un tipo de contenido y oprima el cursor derecho para acceder al contenido.
- ( Oprima el cursor arriba/abajo para seleccionar un archivo o directorio. *Nota: Oprima el botón verde para mostrar todos los archivos de imagen del directorio actual como miniaturas cuando explore imágenes. Oprima otra vez el botón verde para mostrar los archivos de imagen en una lista.*
- § En caso de seleccionar un **archivo**, oprima el botón **OK** para abrir un archivo de imagen o reproducir un archivo de audio. En caso de seleccionar un directorio, álbum o lista de reproducción, oprima el cursor derecho para acceder al contenido, u oprima el botón **OK** para iniciar una secuencia de imágenes o la reproducción de los archivos presentes en el directorio, álbum o lista de reproducción.
- è Oprima el cursor izquierdo para mantener la reproducción de música y cambiar al menú Red de inicio.
- <sup>3</sup> Oprima uno de los botones de color del control remoto para ejecutar la función correspondiente, mencionada en la parte inferior de la pantalla. Puede utilizar el botón azul para que reaparezca el color.
- $\Omega$  Para detener la reproducción de contenido, oprima el botón del control remoto.

#### *Notas:*

- *• El televisor admite la presentación de secuencia de imágenes con música de fondo. Consulte Apéndice 2, pág. 43.*
- *•La reproducción continúa aunque se pase temporalmente a las pantallas de exploración. El sonido se detiene si se empieza a reproducir otra canción o si llega al final.*
- *•No existe soporte para los archivos Progressive JPEG.*
- *• Los archivos no deben contener más de 128 caracteres.*
- *•No utilice punto "." en los nombres de carpetas.*
- *•Puede hallar más información técnica en el Apéndice 3, pág. 45.*

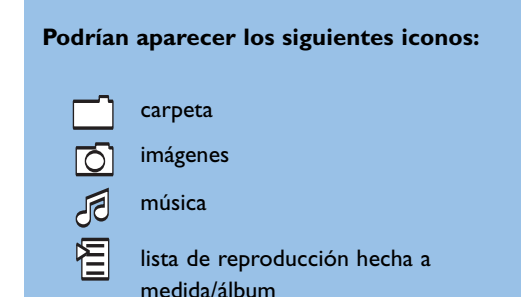

#### **Botones de función de la parte inferior de la pantalla**

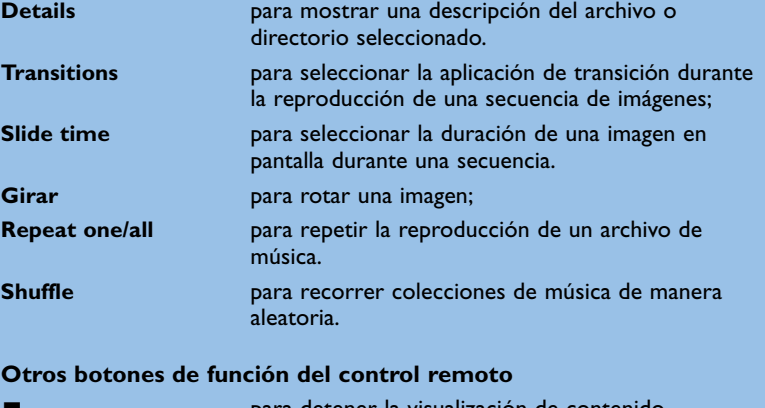

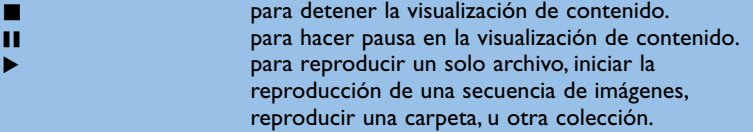

# **Conexión de equipos periféricos**

 $\bigcirc$ 

5

Hay una amplia gama de equipos de audio y video que se pueden conectar al televisor. Los siguientes diagramas de conexión indican la forma de conectarlos.

*AV1 puede gestionar YPbPr, S-VIDEO, RGB + HV o VIDEO y L/R Audio, AV2 VIDEO o S-VIDEO y L/R Audio, AV3 YPbPr y Digital Audio, Side VIDEO o S-VIDEO y L/R Audio.*

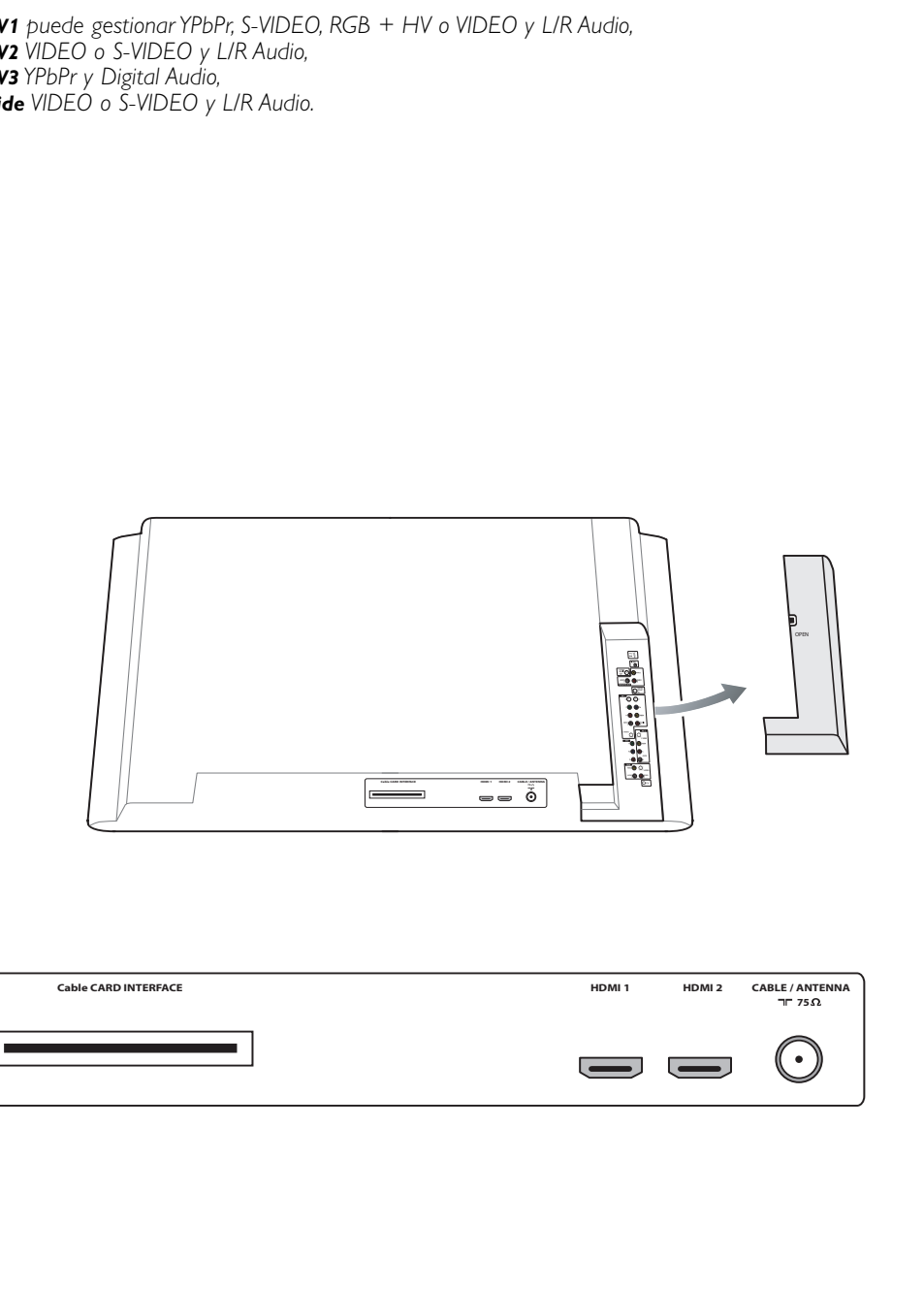

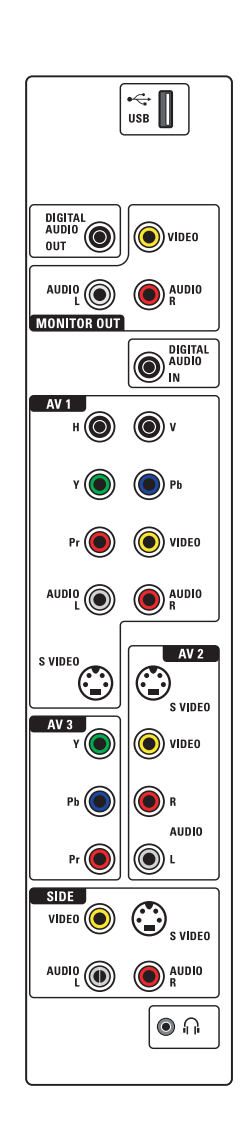

 $\blacksquare$ 

D

<span id="page-31-0"></span> $\blacktriangleright$ 

#### **Grabador (VCR-DVD+RW)**

<span id="page-32-0"></span>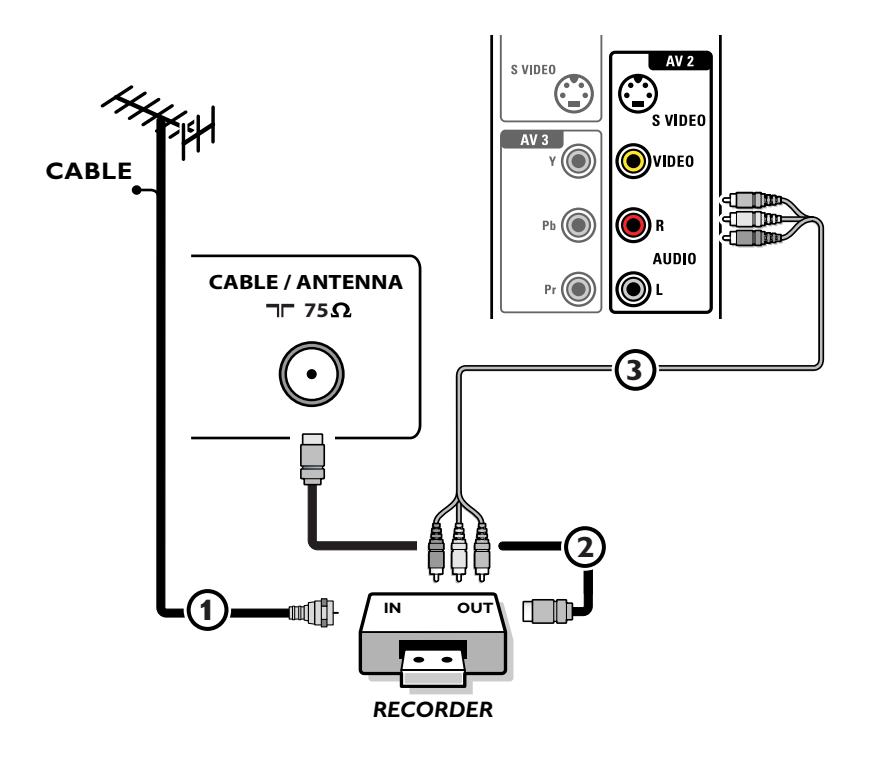

*Nota: no coloque el grabador demasiado cerca de la pantalla, ya que algunos de estos aparatos pueden ser sensibles a las señales del televisor. Manténgalo a una distancia mínima de 50 cm/20 pulg. de la pantalla.*

- Conecte la antena RF o el cable de la TV por cable (puede utilizar un divisor de señales bidireccional opcional y/o una caja de convertidor de TV por cable) (1) al conector **RF IN** del grabador.
- **Θ** Conecte otro cable RF **(2)** entre la salida **OUT** del grabador y la toma **CABLE/ANTENNA 75** Ω T del televisor.
- <sup>3</sup> Puede obtener una reproducción de mejor calidad si también conecta los cables AV 3 Video, Audio izquierdo y derecho (sólo con dispositivos estereofónicos) a las tomas de entrada de **VIDEO**, **AUDIO L** y **R** de **AV2**.

#### **Si el grabador cuenta con toma de video S-VHS:**

Para una mejor calidad de imagen, conecte un cable de S-Video con la entrada **S-VIDEO** en lugar de conectar el grabador a la toma **VIDEO** de **AV2**.

S-Video no suministra sonido, por lo que es necesario conectar los cables de audio de todos modos para obtener sonido.

<span id="page-33-0"></span>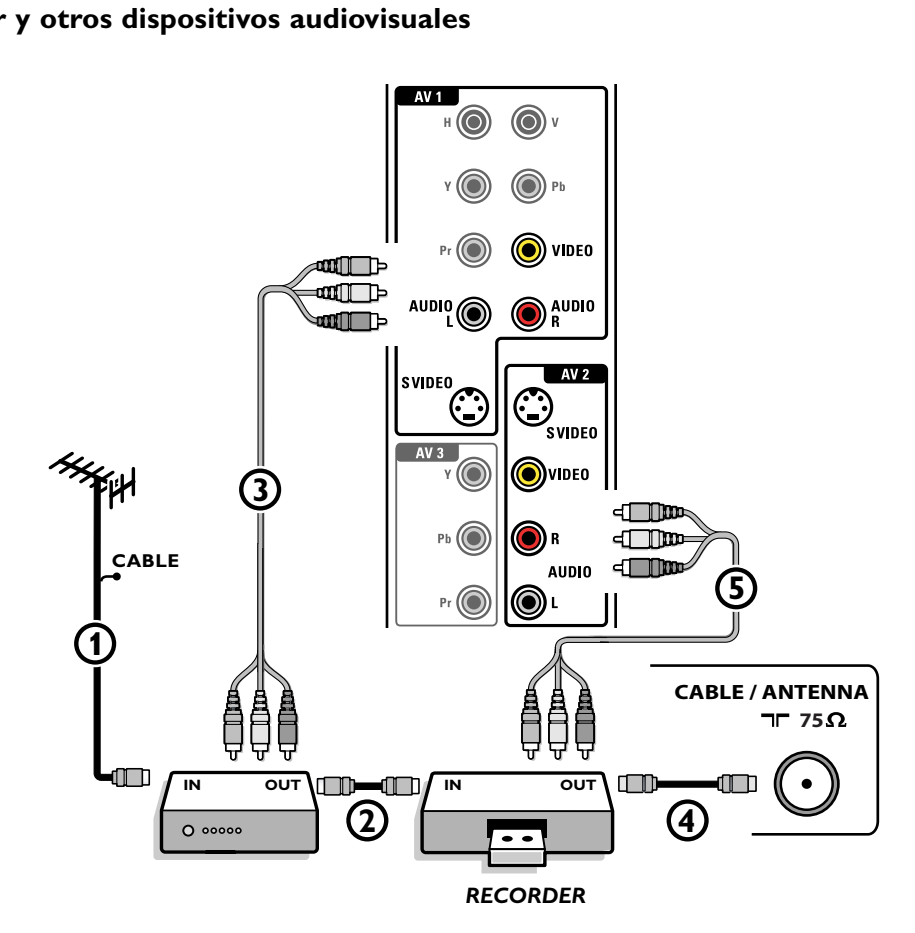

**O** Conecte el cable de antena RF **1** de la toma RF IN del otro dispositivo AV.

 $\bullet$  Conecte la salida RF del dispositivo de AV a la entrada RF del grabador  $\circled{2}$ .

**6** Conecte otro cable RF 4 entre la salida OUT del grabador y la toma de entrada CABLE/ANTENNA 75 Ω T del televisor.

 $\bullet$  Para obtener mejor calidad, conecte también los cables Video o S-Video, Audio izquierdo y Audio derecho de los dos dispositivos a AV1 (**VIDEO** o **S-VIDEO**, **AUDIO L** y **R**,) 3 y a **AV2** (**VIDEO** o **S-VIDEO**, **AUDIO L** y **R**) 5.

*Notas:*

*- Si el equipo es monofónico, sólo el altavoz izquierdo reproduce sonido.*

*Utilice un adaptador de mono a estéreo (no suministrado) para reproducir el sonido a través de todos los altavoces internos.*

*- Cuando utilice el conector S-VIDEO, no conecte ningún dispositivo a la entrada AV2 VIDEO o AV1 VIDEO.*

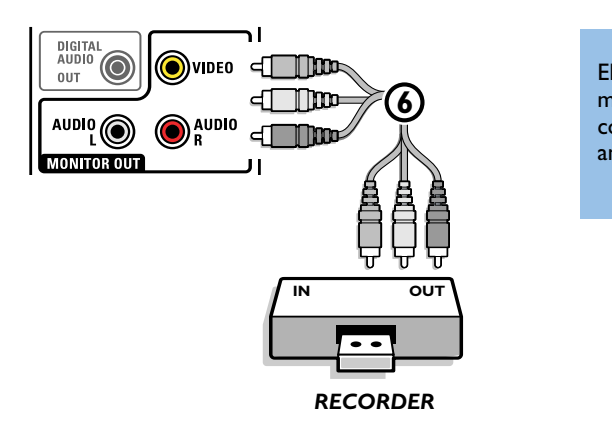

El conector **MONITOR OUT** puede emplearse para encadenamiento en margarita o para grabar programas desde el televisor  $\omega$ . Sólo cuando se conecta un grabador a **MONITOR OUT** es posible grabar programas analógicos desde el televisor. Consulte Grabación con el grabador, pág. 37.

#### **Grabador y caja de cable con salida RF**

<span id="page-34-0"></span>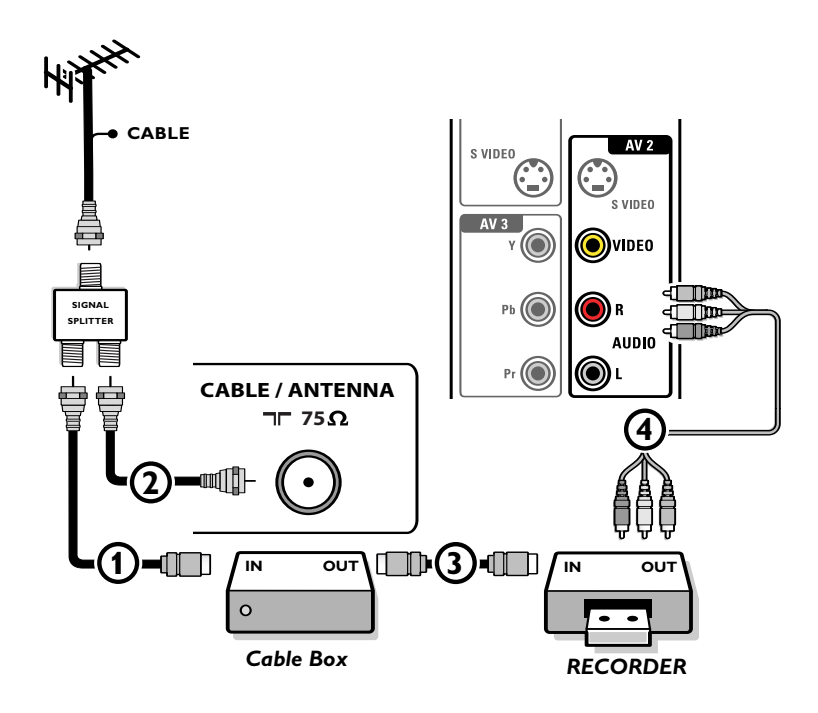

- & Utilice un divisor de señales opcional.
- **O** Conecte una de las salidas del divisor de señales de TV por cable  $\Omega$  a la toma **IN** de la caja de cable.
- 6 Conecte la otra salida del divisor de señales de TV por cable 2 al conector **ANTENNA 75** Ω T de la base del televisor.
- ' Conecte la salida de la caja de cable **OUT** 3 a la toma **RF IN** del grabador.
- **6** Conecte los cables AV 4 del grabador VIDEO, Audio izquierdo y derecho (sólo para sonido estéreo) a las tomas de entrada **AV2 VIDEO**, audio **L** y **R** del televisor.

#### **Receptor de satélite / Caja de cable con salidas AV**

<span id="page-35-0"></span>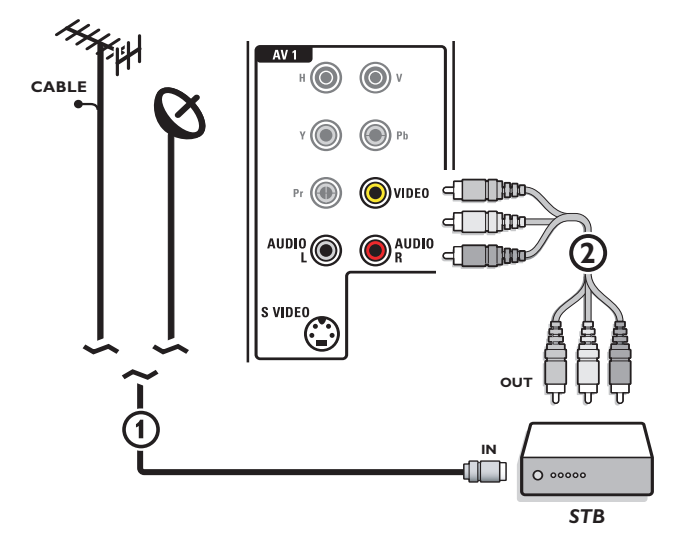

**O** Conecte el cable de antena de satélite o el cable de TV por cable (1) a la toma **IN** del receptor de satélite o la caja de cable.

é Conecte los cables AV2Video,Audio izquierdo y derecho a las tomas de entrada de **VIDEO** y audio **L** y **R** de **AV1**.

# .<br>Si el receptor de satélite o la caja de cable tiene una toma S-video:

Para una mejor calidad de imagen, conecte un cable de S-Video con la entrada **S-VIDEO en lugar** de conectar el receptor de satélite o caja de cable a la toma **VIDEO**.

Conecte los cables de audio a las tomas **AUDIO L** y **R** del dispositivo y a las tomas de audio **L** y **R AV1** del televisor.

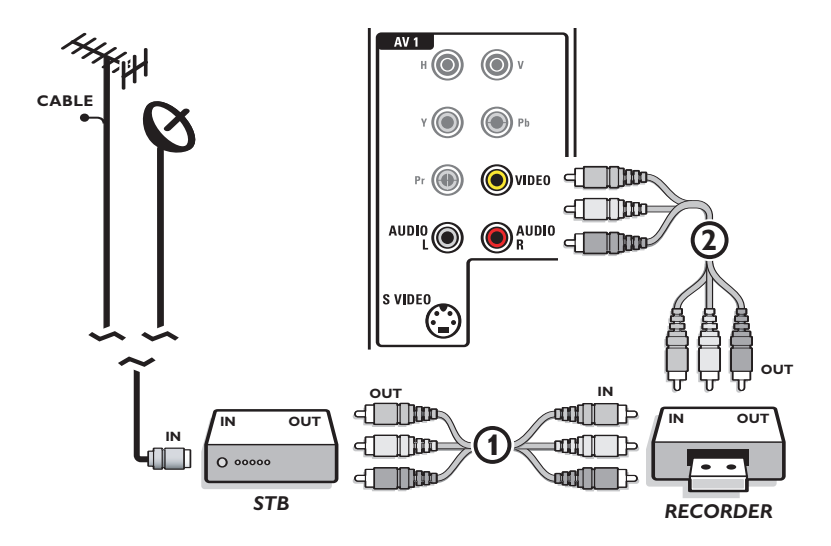

#### **Grabador y receptor de satélite / Caja de cable con salidas AV**

- & Conecte la antena RF o el cable de TV por cable como se ha indicado anteriormente.
- **a** Conecte los cables AV (1) a las tomas AV OUT del receptor de satélite o la caja de cable y a las tomas AV IN del grabador.
- **8** Conecte las tomas AV OUT (2) del grabador a las tomas AV1 del televisor como se indicó antes.
- (Conecte otro cable RF 3) entre la salida del grabador y la toma **CABLE/ANTENNA** T de entrada del televisor.

#### **Reproductor de DVD u otros dispositivos accesorios de fuente digital**

**Dispositivos con conectores de salida de video en componentes (YPbPr)**

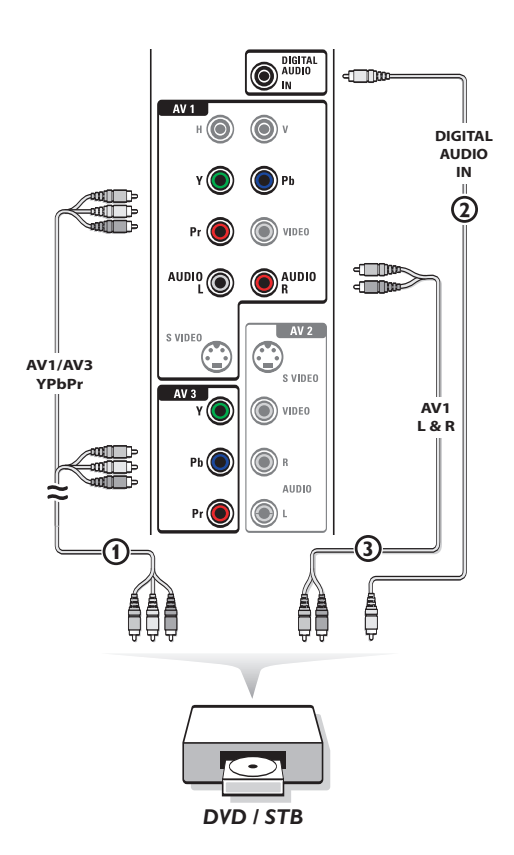

<span id="page-36-0"></span>Este televisor tiene capacidad para mostrar señales DTV 1080i, 720p y 480p cuando se conecta a un receptor digital con sintonizador DVI. Seleccione la salida 1080i, 720p o 480p del receptor digital. Es necesario que haya una señal de DTV digital en su zona.

- $\bigcap$  Conecte los tres cables distintos de video en componentes  $\bigcap$  al dispositivo con salidas de video en componentes (YPbPr), como son los receptores digitales, los reproductores de DVD, los reproductores de discos láser, los reproductores de videojuegos, los receptores de satélite u otros equipos, y a las tomas **Y**, **Pb** y **Pr** de **AV1** o **AV3** del televisor.
	- Conecte a las tomas **Y**, **Pb** y **Pr** de **AV1** en el caso de dispositivos con señales de audio analógicas.
	- Conecte a las tomas **Y**, **Pb** y **Pr** de **AV3** en el caso de dispositivos con señales de audio digitales.
- **e** Si el dispositivo dispone de audio digital, conecte el cable de audio (2) a **DIGITAL AUDIO OUT** del dispositivo y a **DIG.AUDIO IN** del televisor o al sistema de cine en casa.

Si el dispositivo dispone de audio analógico, conecte el cable de audio a las tomas **AUDIO L** y **R** 3 del dispositivo y a las tomas de audio **L** y **R** de AV1.

**Dispositivos con salida RGB**

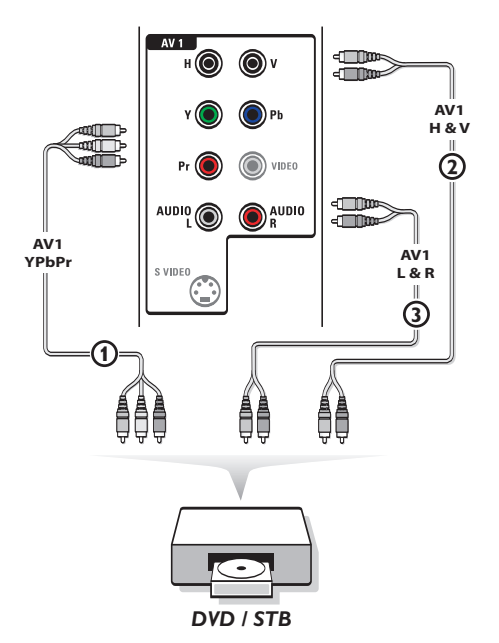

- & Conecte el dispositivo con salida RGB con sincronización Horizontal y Vertical separadas a las tomas de entrada **Pr**/**R Pb**/**B Y/G** 1 y a las tomas **H** y **V** de **AV1**  $(2)$ .
- é Conecte los cables de audio a las tomas **L** y **R** de **AV1** 3.

#### **Dispositivos con conector S-Video**

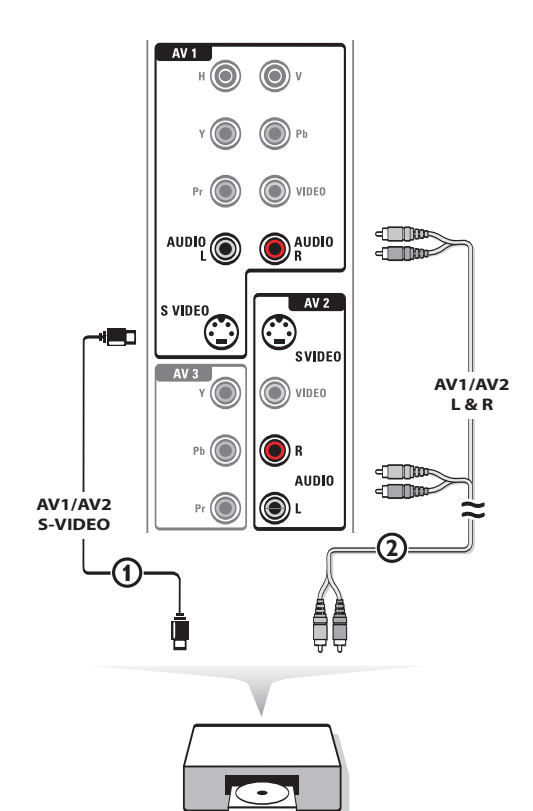

*DVD / STB* 

<span id="page-37-0"></span>& Conecte un cable de S-Video a la entrada **AV1** o **AV2 S-VIDEO** 1. *Nota: cuando utilice el conector* **S-VIDEO***, no conecte ningún dispositivo a la entrada* **AV VIDEO** *que esté utilizando.*

é Conecte los cables de audio a las conexiones **AUDIO L** y **R** y a las tomas **L** y **R AV1** o **AV2**2 del televisor, en función de dónde haya conectado el cable de S-Video.

#### *Notas:*

- *- Si es necesario, puede ajustar la posición de la imagen en el centro de la pantalla con el cursor.*
- *Las etiquetas de los conectores de video en componentes pueden ser diferentes, dependiendo del reproductor de DVD o del dispositivo conectado. Incluso las abreviaturas pueden cambiar, las letras B y R representan las señales de componentes azul y rojo, respectivamente, e Y indica la señal de luminancia.*
- *Consulte las instrucciones del reproductor de DVD o de los dispositivos para conocer más detalles sobre definiciones y conexiones.*
- *Este televisor se ha diseñado para aceptar estándares de señales de alta definición 720p y 1080i, tal como especifica la norma EIA770.3 de la EIA (Electronic Industries Alliance).*
- *Los dispositivos digitales de distintos fabricantes pueden tener estándares de salida diferentes, lo que puede ocasionar problemas para que el televisor muestre las imágenes correctamente.*
- *Debido a la posible distorsión de la imagen digital al visualizar señales de equipos digitales conectados, se selecciona automáticamente el ajuste Suave de Imagen automática. Consulte Menú Imagen, Imagen automática, pág. 19.*

*El cambio de este ajuste durante el visionado no se almacena como ajuste Personal después de la desconexión.*

*Advertencia: si advierte imágenes que se desplazan, colores equivocados o falta de color, ausencia de imagen o incluso la combinación de dichos efectos en la pantalla, compruebe que las conexiones son correctas o aleje el dispositivo digital del televisor.*

#### **Receptor digital de sonido envolvente (surround)**

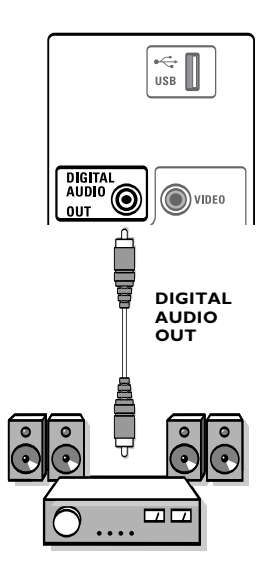

Conecte un receptor Digital MultiChannel Surround al conector **DIGITAL AUDIO OUT** de la base del televisor.

# **Conectores HDMI** (High **Conectores HDMI (High Definition Multimedia Interface)**

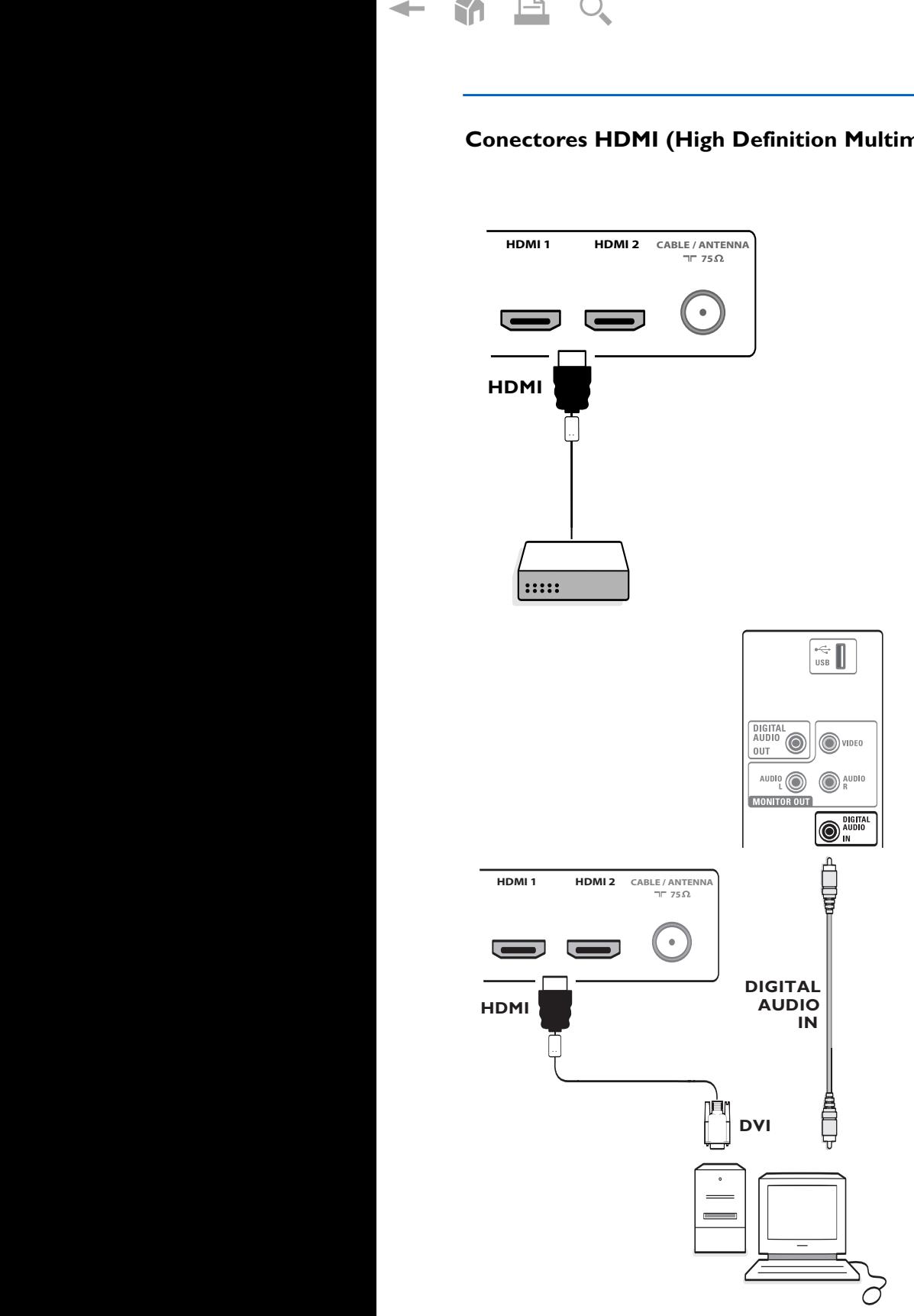

<span id="page-38-0"></span>HDMI es el nuevo y principal estándar de la interconexión de video y audio digitales. Puede conectar al conector **HDMI** dispositivos HDMI tales como un receptor digital o un reproductor de DVD-R o DVD compatible con HDMI, o dispositivos equipados con DVI, como un PC. Por lo tanto, en este televisor puede ver imágenes de alta definición con formato digital.

*Nota: si el dispositivo periférico sólo tiene salida DVI, utilice un cable adaptador de DVI a HDMI para enchufarlo al conector HDMI (a continuación conecte también el cable de audio a DIGITAL AUDIO IN).*

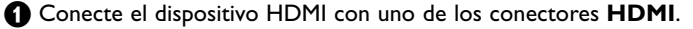

**O** Seleccione el dispositivo digital conectado en el menú Configuración, Fuente, pág. 16.

Los conectores **HDMI IN** permiten los siguientes modos de pantalla de TV y monitor:

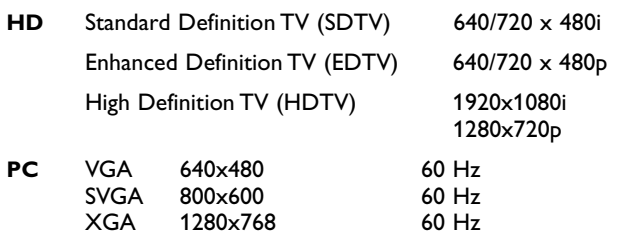

*Notas:*

- *Si es necesario, puede ajustar la posición de la imagen en el centro de la pantalla con el cursor.*
- *- Debido a imposiciones legales, es posible que con ciertas cualidades de audio PCM protegidas contra copia procedentes de un dispositivo conectado a la entrada HDMI, la señal DIGITAL AUDIO OUTPUT no emita sonido.*
- *Este televisor acepta HDCP (High-bandwidth Digital Content Protection). Se trata de un sistema para la protección contra copia de contenido en DVD procedente de DVI. Ofrece un vínculo digital seguro entre una fuente de video (DVD, PC, etc.) y el televisor. El contenido se cifra en el dispositivo fuente para evitar que se realicen copias no autorizadas.*
- *- El funcionamiento seguro sólo se asegura con productos de consumo compatibles con HDMI.*
- *Los dispositivos digitales de distintos fabricantes pueden tener estándares de salida diferentes, lo que puede ocasionar problemas para que el televisor muestre las imágenes correctamente.*
- *Si no se detecta señal procedente del dispositivo HDMI, apáguelo y vuelva a encenderlo.*

*Para obtener una imagen óptima, se recomienda seleccionar uno de los estándares de TV siguientes para el reproductor de DVD: 1920x1080i, 1280x720p, 720x480i o 720x480.*

#### **Conexiones laterales**

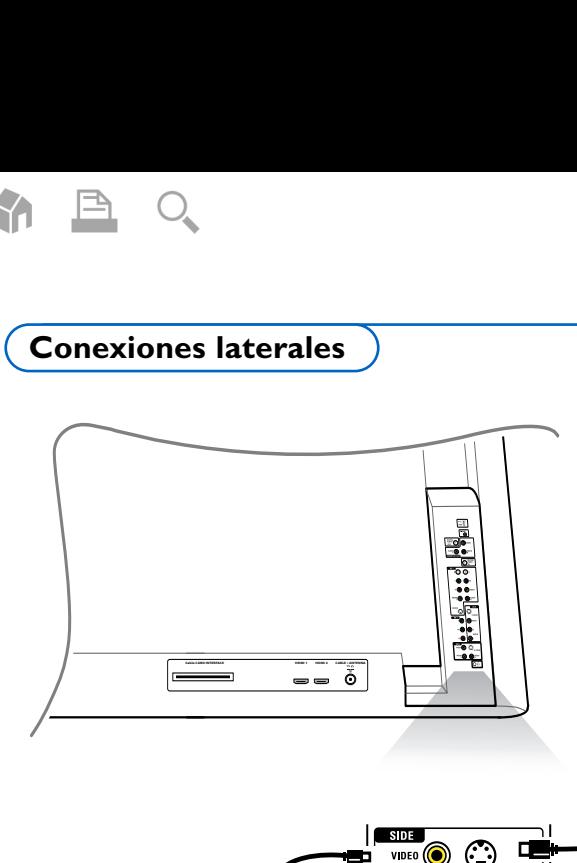

<span id="page-39-0"></span>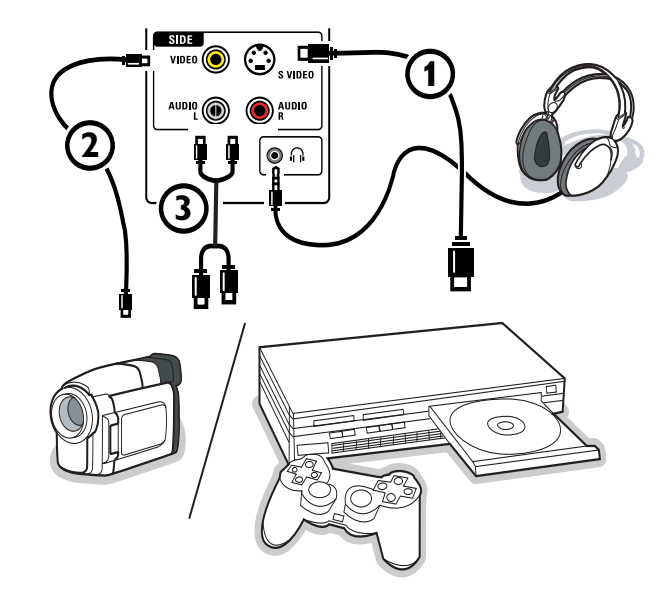

#### **Videocámara, camcorder, juego**

& Conecte la cámara, el camcorder o el juego tal como se muestra.

La calidad S-VHS con una camcorder S-VHS se obtiene conectando los cables S-VHS con la entrada **S-VIDEO(1)** y las entradas de<br>-------é Conecte a **VIDEO** 2 y **AUDIO L** 3 si es un equipo monofónico. Si es un equipo estereofónico, conecte también **AUDIO R** 3. **AUDIO**(3).

*No conecte los cables* 1 *y* 2 *al mismo tiempo. Puede causar la distorsión de la imagen.*

#### **Auriculares**

Introduzca el conector en la toma de auricular  $\bigcap_{i=1}^{\infty}$  tal como se indica.

é Oprima el botón **MUTE** del control remoto para desconectar los altavoces internos del televisor. *La impedancia de los auriculares debe situarse entre 8 y 4.000 ohmios. El conector del auricular tiene una toma de 3,5 mm.* En el menú Sonido seleccione **Volumen Auricular** para ajustar el volumen de los auriculares.

#### **Grabación con el grabador**

#### **Grabación de un programa de TV**

Es posible grabar un programa de TV utilizando el sintonizador del grabador, sin afectar al funcionamiento del televisor.

Seleccione el número de canal en el grabador.

- é Ajuste el grabador en el modo de grabación.
- **DESERVERTE ET MANUSE EN MANUSE EN MANUSE EN MANUSE EN MANUSE DE LA PORTURA DE LA PORTURA DE LA PORTURA DE LA PORTURA DE LA PORTURA DE LA PORTURA DE LA PORTURA DE LA PORTURA DE LA PORTURA DE LA PORTURA DE LA PORTURA DE LA** Consulte el manual del grabador.

*El cambio de los números de canal en el televisor no afecta a la grabación.*

#### **Grabación de un programa desde MONITOR OUT**

Puede grabar un programa procedente del sintonizador de TV mediante **MONITOR OUT**.

**•** Seleccione el canal correcto en el televisor y la entrada correcta en el grabador.

#### é Ajuste el grabador en el modo de grabación.

No cambie de canal ni apague el televisor si graba mediante **MONITOR OUT.** 

#### *Notas:*

1 2 3

- **OK** *bloquea la salida para grabación de la imagen y el sonido. - Si está bloqueado un canal de TV o una fuente AV debido a la clasificación definida en el menú Canales (consulte la pág. 24), también se*
- *En caso de grabación analógica protegida contra copia, las salidas de audio no se silencian.*

## Para seleccionar equipos periféricos conectados

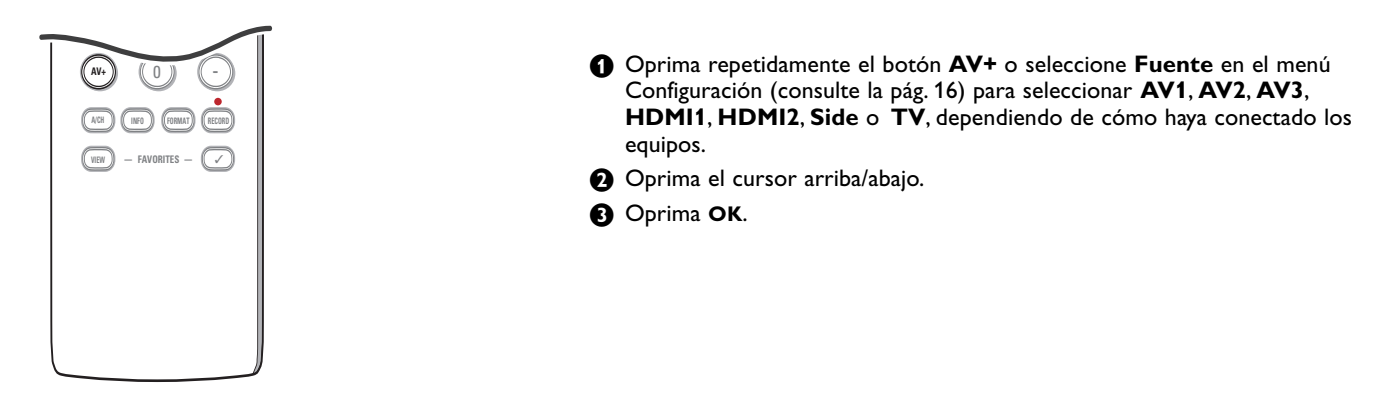

#### Regulatory Notices - Federal Communications Commission Notice

.<br>Este equipo se ha comprobado y demostrado conforme con las limitaciones impuestas a un dispositivo digital Clase B, según la Parte 15 de las normas FCC. Dichos límites están pensados para garantizar una protección razonable frente a interferencias perjudiciales en instalaciones domésticas. Este equipo genera, utiliza y puede emitir energía de radiofrecuencia y, si no se instala y utiliza de acuerdo con las instrucciones, puede provocar interferencias perjudiciales a las comunicaciones de radio. Sin embargo, no se puede garantizar que la interferencia no se produzca en instalaciones determinadas. Si este equipo provoca interferencias perjudiciales a la recepción de radio o televisión, que pueden comprobarse mediante la conexión y desconexión del equipo, se recomienda al usuario que intente eliminar la interferencia aplicando una o más de las medidas siguientes: Cambie la orientación o la ubicación de la antena receptora. Aumente la separación entre el equipo y el receptor. Conecte el equipo a un tomacorriente o un circuito distinto del que

utiliza el receptor.

Solicite ayuda al distribuidor o a un técnico de radio o televisión experimentado.

#### <span id="page-40-0"></span>Modificaciones -

La FCC exige que se notifique al usuario de que cualquier cambio realizado en este dispositivo, que no esté expresamente autorizado por Philips Consumer Electronics, podría invalidar el derecho del usuario a utilizar el equipo.

#### Cables -

Las conexiones de este dispositivo deben realizarse con cables apantallados y revestimiento de conector metálico RFI/EMI, con el fin de mantener la compatibilidad con las normas FCC.

#### Aviso para Canadá -

Este aparato digital de Clase B cumple todas las normas de Canadá sobre equipos que provocan interferencias.

#### Avis Canadien -

Cet appareil numérique de la classe B respecte toutes les exigences du Règlement sur le matériel brouilleur du Canada.

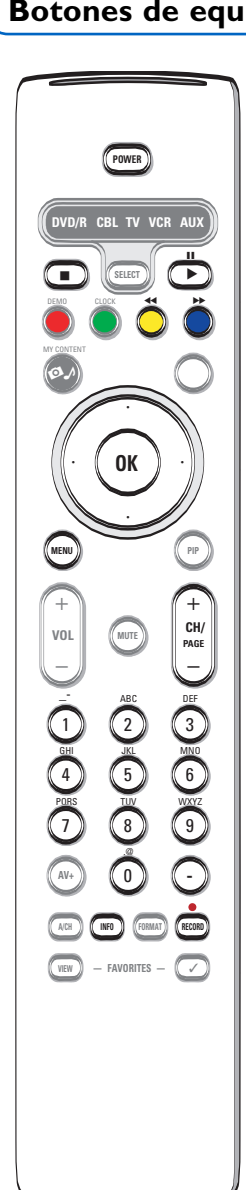

La mayoría de los equipos de sonido e imagen de nuestra gama de productos se puede controlar con el control remoto del televisor.

Oprima uno de los botones después de oprimir varias veces el botón **SELECT**, hasta que haya seleccionado el equipo que desea manejar con el control remoto. Consulte Uso del control remoto, pág. 5.

Si no se efectúa ninguna acción en 60 segundos, el control remoto vuelve al modo TV.

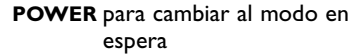

- **II** para pausa
- para grabar
- para rebobinar (VCR, CD); buscar hacia atrás (**DVD**, **AMP**)
- para detener
- para reproducir
- † para avance rápido (**VCR**, **CD**); buscar hacia delante (**DVD/AMP**)
- **INFO** para mostrar información
- **MENU** para activar o desactivar un menú

<span id="page-41-0"></span>**- CH +** para seleccionar capítulo, canal y pista

- 0 a 9 para introducir dígitos - índice de cinta (**VCR**), seleccionar un capítulo de DVD, seleccionar una frecuencia (**AMP**)
- cursor arriba/abajo para seleccionar el disco siguiente o anterior (**CD)**
- cursor izquierdo/derecho para seleccionar la pista anterior o siguiente (**CD**)

*Notas:*

- *Si no se ejecuta alguna acción en el plazo de 60 segundos, el control remoto vuelve al modo TV.*
- *- Después de realizar una acción en el modo de sistema seleccionado, el control remoto conserva dicho modo durante 60 segundos y vuelve al modo TV.También puede oprimir el botón SELECT para volver al modo TV de inmediato.*

**Candado Kensington** (si presente)

Su TV está preparado para la utilización de un candado Kensington, para prevenir robos. El candado Kensington se puede adquirir de forma separada.

El candado Kensington consiste en un cable de acero revestido de plastico con un candado especial en un extremo para fijar en el TV y la posibilidad de fijar el otro a un lugar dificil de mover.

*® Kensington y Microsaver son marcas registradas US de la Corporación mundial ACCO estando pendiente de aplicación en otros países. Cualquier otra marca registrada o no son propiedad de sus respectivos propietarios*

# **Antes de llamar al servicio técnico**

一个旦

 $\circledcirc$ 

**Varios puntos Consulte Extras, Especificaciones, en este CD.** 

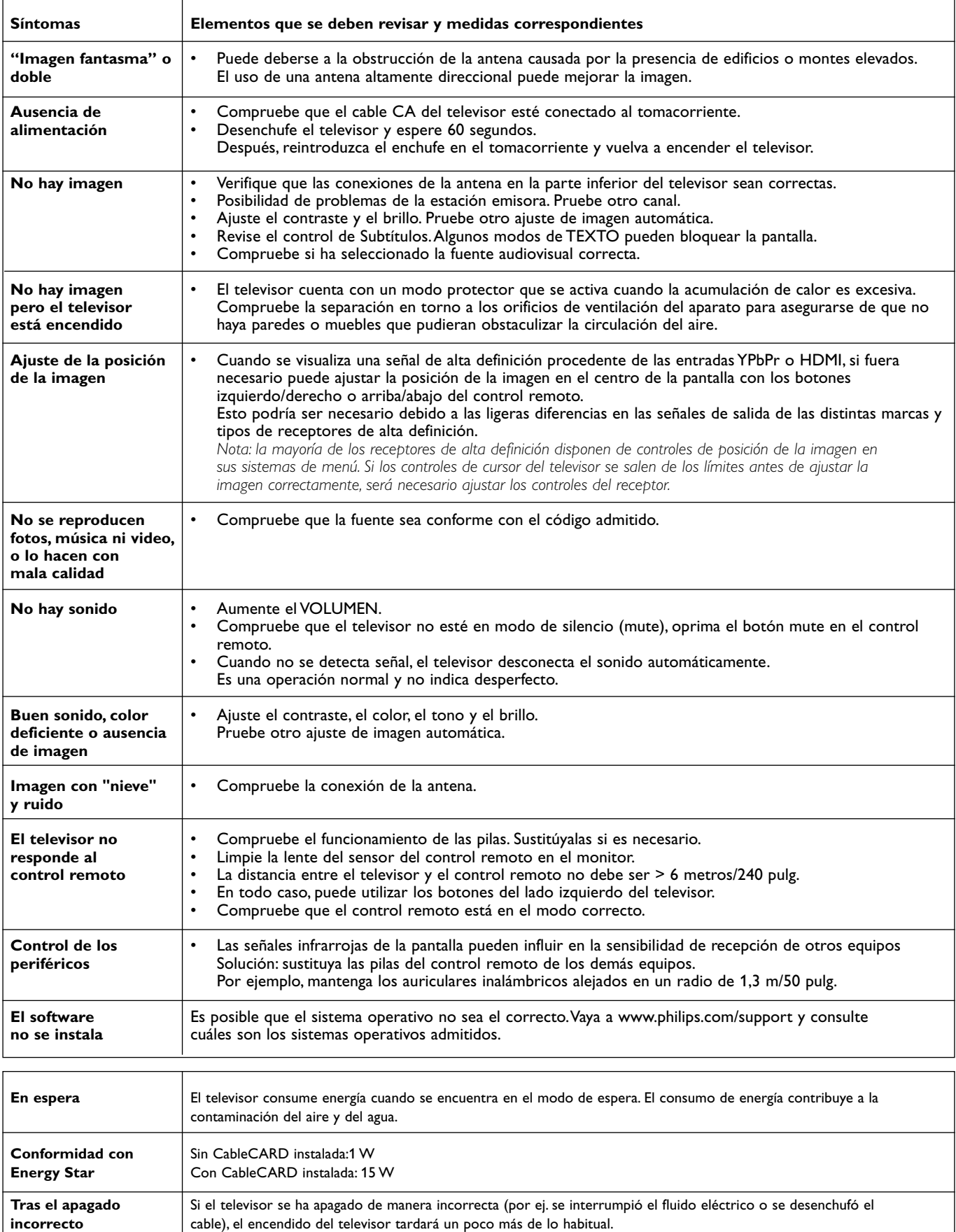

<span id="page-42-0"></span>**KKK** 

#### **Si no se resolvió el problema**

Apague el televisor y vuelva a encenderlo.

**Nunca intente reparar personalmente un televisor defectuoso.**

Consulte al distribuidor o llame a un técnico de televisión.

#### <span id="page-43-0"></span>**Número de teléfono de Philips Customer Care Center: 1-888-PHILIPS (744-5477)**

Antes de llamar al teléfono de asistencia de Philips, asegúrese de tener a mano el Modelo y el Número de serie del producto, que hallará en la parte posterior del aparato.

#### **Consejos**

**-**

#### **Cuidado de la pantalla**

No toque, presione, frote ni golpee la pantalla con ningún elemento duro, ya que podría rayarla, deteriorarla o dañarla de manera permanente.Además, no la limpie con paños para polvo que contengan productos químicos.

No toque la superficie con las manos desnudas ni con paños aceitosos (algunos cosméticos pueden afectar a la pantalla). Desconecte el televisor antes de limpiar la pantalla.

Cuando la pantalla tenga polvo acumulado, límpiela suavemente con algodón absorbente u otro material suave.

No use acetona, tolueno ni alcohol, porque pueden causar daños químicos. No utilice líquidos ni aerosoles limpiadores. Elimine de inmediato cualquier salpicadura de agua o saliva. Si permanecen largo tiempo adheridas a la pantalla, provocan deformaciones y desvanecimiento del color.

#### **Introducción**

- <span id="page-44-0"></span>Philips ofrece la posibilidad de actualizar el software del televisor utilizando una memoria portátil USB.
- Después de completar la actualización del software, normalmente el televisor funcionará mejor.
- Dichas mejoras dependerán del software de actualización que utilice, así como del que utilizaba el televisor antes de la actualización.
- Puede ejecutar personalmente la actualización del software.
- Tenga en cuenta que este documento está pensado para usuarios con conocimientos técnicos o de software.

#### **Preparación de la memoria portátil para la actualización del software**

- Para este procedimiento necesitará:
- Un PC con navegador.
- Una utilidad de archivos que emplee el formato ZIP (por ej.WinZip para Windows o StuffIt para Mac OS).
- Una tarjeta de memoria o memoria USB preferiblemente vacía. *Nota: sólo se pueden utilizar dispositivos de memoria portátil con formato FAT/DOS.*

Puede solicitar el nuevo software a su distribuidor o descargarlo directamente del sitio webwww.philips.com/support.

- & Utilice el navegador web del PC para ir a **www.philips.com/support**.
- é Siga el procedimiento indicado para encontrar la información y el software correspondientes a su televisor.
- $\bigcirc$  Seleccione el archivo de actualización de software más reciente y descárguelo al PC.
- ' Descomprima el archivo ZIP y copie el archivo "autorun.upg" en el directorio raíz de la memoria portátil USB.

*Nota: utilice exclusivamente las actualizaciones de software que puede encontrar en el sitio web www.philips.com/support.*

#### **Verificación de la versión de software del televisor**

Antes de iniciar el procedimiento de actualización del software, es conveniente comprobar cuál es el software actual del televisor.

- & Seleccione **Actualización de software** en el menú Instalación.
- **a** Oprima el cursor derecho.
- El menú Actualización de software se desplaza al panel izquierdo.
- **8** Seleccione Información actual del software para ver la versión y la descripción del software actual.

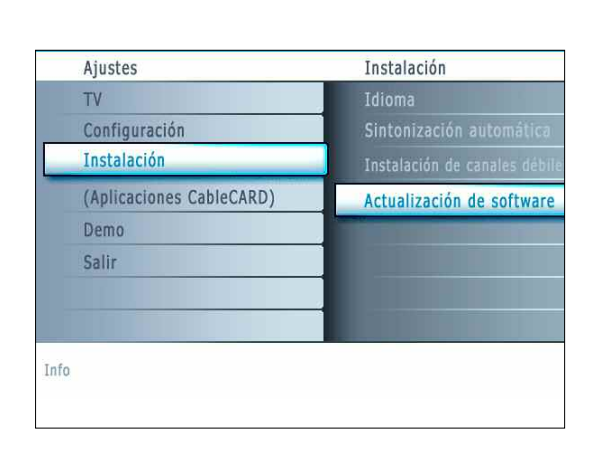

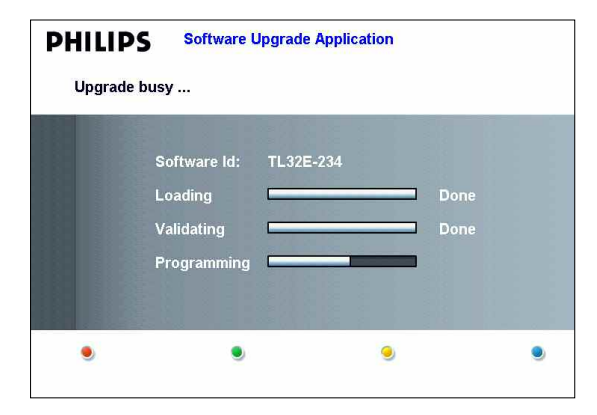

#### **Procedimiento de actualización automática del software**

- & Apague el televisor y extraiga todos los dispositivos de memoria.
- é Introduzca la memoria portátil USB que contiene la actualización de software que descargó.
- **6** Encienda el televisor mediante el interruptor (<sup>1</sup>) del lado derecho del aparato.
- ' Al encenderse, el televisor explora la memoria portátil USB hasta que localiza el contenido de actualización. El televisor pasa automáticamente al modo de actualización.Al cabo de unos segundos muestra el estado del procedimiento de actualización.

#### *Advertencia:*

- *¡No es posible extraer la memoria portátil USB durante el procedimiento de actualización del software!*
- *Si se produjera un corte de energía durante el procedimiento de actualización, no extraiga la memoria portátil USB del televisor. El televisor continuará el procedimiento de actualización cuando se restablezca el suministro.*
- *Si intenta actualizar el software con una versión igual o inferior a la actual, se le solicitará confirmación. El retroceso a un software más antiguo sólo debe hacerse en caso de necesidad real.*
- *Si se produce un error durante la actualización, debe reintentar el procedimiento o contactar al distribuidor.*
- $\Theta$  Una vez completada la actualización del software, extraiga la memoria portátil USB y vuelva a encender el televisor con el interruptor (1) situado en el lado derecho del aparato.

#### El televisor se encenderá utilizando el software nuevo.

*Nota: cuando finalice la actualización, utilice el PC para eliminar el software del televisor de la memoria portátil USB.*

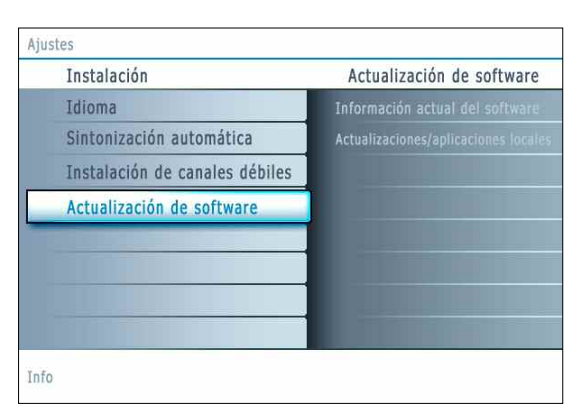

#### **Procedimiento de actualización manual del software**

Para la actualización manual del software copie el archivo "autorun.upg" en un directorio llamado "Upgrade", que se encuentra en la raíz de la memoria portátil USB.

- & Introduzca la memoria portátil que contiene la actualización de software que descargó.
- é Seleccione **Actualización de software** en el menú Instalación.Vaya a **Actualizaciones/aplicaciones locales**.

El televisor enumera todas las imágenes compatibles disponibles en la memoria portátil USB y muestra los datos de cada imagen de actualización seleccionada.

 $\Theta$  Seleccione la imagen de actualización correcta y oprima el botón rojo para iniciar la actualización.

Se indica el inicio del procedimiento de actualización y se informa sobre el proceso y el estado final.

- $\bullet$  Una vez completada la actualización del software, extraiga la memoria portátil USB y vuelva a encender el televisor con el interruptor (<sup>I</sup>) situado en el lado derecho del aparato.
	- El televisor se encenderá utilizando el software nuevo.

#### **Apéndice 2 - Televisor Philips con formato de presentación de imágenes y música de fondo**

#### *Observaciones:*

- *Podrá encontrar la última versión de este documento en la página web de ayuda de Philips (www.philips.com/support). Use el número del modelo de su TV (pe. 42PF7320A/37) para encontrar esta documentación y otros archivos relacionados con él.*
- *Philips no puede ser responsabilizado de cualquier problema que pueda surgir como consecuencia del contenido de este documento.*
- *Los errores que se comuniquen a Philips serán modificados y publicados en la página web de ayuda de Philips cuanto antes.*

#### **Introducción**

<span id="page-46-0"></span>Este documento explica cómo realizar un fichero de proyección de diapositivas de Philips con audio de fondo. Tenga en cuenta que el contenido de este documento va dirigido a usuarios con conocimientos técnicos o informáticos. Para iniciar la proyección de diapositivas, abra el fichero de proyección de diapositivas en el Navegador de Contenidos de su TV.

- <sup>1</sup> Pulse la tecla  $\bullet$  del control remoto después de haber introducido un dispositivo USB y encendido la TV.
- é Vaya al lugar donde ha guardado el fichero de proyección de diapositivas (.alb) en su memoria portátil.
- $\Theta$  Seleccione el fichero de proyección de diapositivas y pulse el botón **OK** para iniciar la proyección de diapositivas.
- ' Pulse el botón **OK** para detener la proyección de diapositivas.

#### **Normas generales**

- La proyección de diapositivas usará la clara sintaxis ASCII XML que permite la creación y la edición de los ficheros de proyección de diapositivas mediante sencillas herramientas.
- Todas las referencias al contenido de la red deberán basarse en la dirección global del contenido.
- El contenido de una Memoria Portátil (MP) no tiene una dirección global; por consiguiente, no se podrá referir a una MP desde una proyección de diapositivas que no haya sido almacenada en la MP.
- Para mantener la portabilidad, una proyección de diapositivas almacenada en una MP SÓLO debería referirse a contenido de la misma MP. Referirse a direcciones globales podrá resultar en incompatibilidad si la MP se usa en un dispositivo CE sin conexión a red. Aunque esto último no está prohibido, sólo se trata de una recomendación.
- Es preferible que las referencias de la URL al contenido de la MP se basen en una ruta relativa desde el directorio donde está almacenado la proyección de diapositivas. Esta ruta incluye el nombre del dispositivo o del drive de la MP. También es compatible una ruta absoluta al contenido.
- ruta relativa: pictures\test1.jpg, tamper.jpg, ..\new\bird.jpg, …
- ruta absoluta: USB1:\pictures1\foo\_bar.jpg, C:\f1.jpg, \organisation.jpg, …

#### **Formato general**

El formato y la sintaxis a continuación se usarán para crear el fichero de proyección de diapositivas (ascii texto sencillo) con la extensión .alb (.ALB)

Ejemplos: slshow1.alb, summer\_holiday\_2004.ALB, test.alb, …

Se debería usar la siguiente sintaxis para crear el fichero de texto:

```
<?xml version="1.0" encoding="ISO-885h9-1" ?> 
<philips-slideshow version="1.0" >
  <title>Title of the slideshow</title>
  <audio>audio_url</audio>
  <slide-duration>30</slide-duration>
  <slides>
    <slide>slide_1_url</slide> 
    <slide>slide_2_url</slide> 
    <slide>slide_3_url</slide> 
    <slide>slide_4_url</slide> 
    <slide>slide_5_url</slide> 
    <slide>slide_6_url</slide> 
    ... 
    <slide>slide_N-1_url</slide> 
    <slide>slide_N_url</slide> 
  </slides>
```

```
</philips-slideshow>
```
#### **Etiquetas XML compatibles**

 $\bigcirc_{\bullet}$ 

 $\leftarrow$ 

 $\Omega$ 

La siguiente tabla ofrece una descripción de la sintaxis XML.

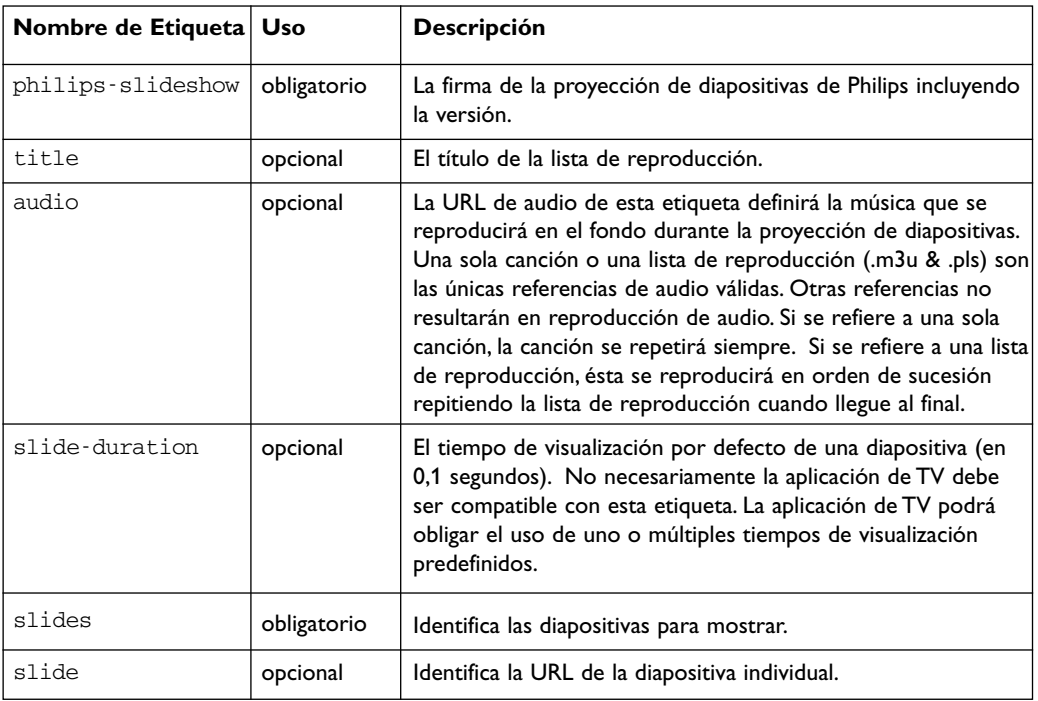

 $\begin{array}{c} \hline \textbf{M} & \textbf{M} \end{array}$ 

#### **Ejemplos:**

Busque en este CD el directorio Files/Slideshw/.... Copie el directorio con los archivos de secuencia de imágenes en la memoria portátil.

```
<?xml version="1.0" encoding="ISO-885h9-1" ?>
<philips-slideshow version="1.0" >
  <title>Philips AlbumFile</title>
  <audio>Music\Nature.mp3</audio>
  <slide-duration>50</slide-duration>
  <slides>
    <slide>Images\Image01.jpg</slide>
    <slide>Images\Image02.jpg</slide>
    <slide>Images\Image03.jpg</slide>
    <slide>Images\Image04.jpg</slide>
    <slide>Images\Image05.jpg</slide>
    <slide>Images\Image06.jpg</slide>
    <slide>Images\Image07.jpg</slide>
    <slide>Images\Image08.jpg</slide>
    <slide>Images\Image09.jpg</slide>
    <slide>Images\Image10.jpg</slide>
    <slide>Images\Image11.jpg</slide>
    <slide>Images\Image12.jpg</slide>
  </slides>
</philips-slideshow>
```
#### **Apéndice 3 - Philips TV - USB**

*Notas:*

- <span id="page-48-0"></span>*- La versión más reciente de este documento se puede encontrar en el sitio web de asistencia de Philips (www.philips.com/support).*
- *El software del televisor se puede actualizar. Si tiene problemas, compruebe primero si el software instalado en el televisor es el más reciente. En el sitio web de asistencia de Philips hallará el último software, junto con las instrucciones necesarias.Utilice el número de tipo de televisor (32PF7320A/37) para localizar la documentación y los archivos relacionados.*
- *Philips no se hace responsable de los errores que pueda contener el documento ni de los problemas que puedan surgir a raíz de dicho contenido. Los errores indicados a Philips se adaptarán y publicarán cuanto antes en el sitio web de asistencia de Philips.*

#### **Problemas de contenido digital**

- Sólo existe soporte para memoria portátil formateada (inicializada) con FAT (DOS). Los errores de formato pueden generar contenido ilegible. Si se produce tal problema, intente reformatear la tarjeta.Tenga en cuenta que al formatear la tarjeta también borrará su contenido (imágenes, música, etc.).
- Existe soporte para los siguientes tipos de archivos: jpg, .jpeg, .mp3, .alb, .m3u y .pls.
- Sólo hay soporte para formatos de imagen JPEG lineal. No existe soporte para codificación Progressive JPEG.
- La longitud de los nombres de archivo o directorio está limitada por la que especifiquen los sistemas de archivo FAT12/16/32 .
- Niveles máximos de directorios anidados: 19.
- No utilice las extensiones de archivos con soporte (.jpg, .jpeg, .mp3, .alb, .m3u y .pls) como extensión de los directorios, puesto que estos se gestionarían como archivos dañados.
- El descodificador de MP3 no permite la reproducción de MPEG1 capa 1 o capa 2.
- Los archivos MP3 Pro se pueden reproducir con calidad MP3 normal.
- El tiempo de acceso y respuesta del contenido de un dispositivo puede variar, dependiendo de su tipo o marca.
- El tiempo de acceso y respuesta del contenido de un dispositivo se reducirá en proporción al número de archivos sin soporte o dañados que contenga.

#### **Problemas de cámara digital**

Si no funciona alguna conexión USB entre la cámara digital y el televisor, puede intentar las soluciones siguientes para resolverlo.

- Compruebe que la cámara digital esté activada y que su configuración sea correcta (consulte el manual de la cámara digital para obtener más información).
- Algunas cámaras digitales permiten desconectar la conexión USB. Compruebe que la conexión USB esté activada antes de la conexión con el televisor.
- Si la cámara digital sólo cuenta con memoria interna (no extraíble) puede tratar de copiar el contenido manualmente en una tarjeta de memoria o un dispositivo de memoria USB (por ej., un producto Philips KEY), utilizando un PC.
- Algunas cámaras digitales permiten cambiar entre PTP (Picture Transfer Protocol) o "PC Link" y almacenamiento masivo USB o "PC Drive". Cerciórese de seleccionar almacenamiento masivo USB o "PC Drive" en la cámara digital.
- Si la cámara admite distintos ajustes de interconexión, pruébelos uno por uno o consulte al distribuidor de la cámara sobre la configuración correcta.

#### **Problemas de dispositivos de memoria USB**

- Los dispositivos conectados al puerto USB del televisor deben indicar compatibilidad con "Mass Storage Class". Si el dispositivo (cámara digital, reproductor MP3, disco duro portátil, etc.) no es compatible con "Mass Storage Class", no será detectado por el navegador de contenido del televisor.
- Existe soporte para los siguientes subconjuntos de la especificación Mass Storage Class:
	- La implementación del televisor se basa en "Universal Serial Bus Mass Storage Class Specification Overview" (v1.2, 23 de junio de 2003), que incluye todos los documentos a los que éste hace referencia. Dicho documento se encuentra en el sitio web de normalización de USB (www.usb.org).
	- Soporte total de USB Mass Storage Class Bulk-Only Transport (bInterfaceProtocol = 50h).
	- Soporte total de SubClass Code = 05h; SFF-8070i spec.
	- Soporte total de SubClass Code = 06h; SCSI transparent command set.
- Es posible que se tarde bastante tiempo en acceder a los archivos de grandes dispositivos de memoria USB desde el navegador de contenido.
- Si se utiliza un disco duro portátil USB: debido al elevado consumo de energía del disco duro, se aconseja el uso de la fuente de alimentación externa del disco duro portátil para garantizar el funcionamiento correcto en todas las condiciones.

# **GARANTÍA LIMITADA PHILIPS**

# **Un (1) año de mano de obra y de reparacióin de piezas**

**PHILIPS CONSUMER ELECTRONICS** garantiza este producto contra defectos en el material o en la mano de obra, sujeto a los condiciones que se establecen a continuación:

#### **COMPROBANTE DE COMPRA:**

Para obtener la reparación garantizada del producto, debe presentar un comprobante de la fecha de la compra. Se considera como tal comprobante un recibo de venta a algún otro documento que indique tanto el producto y la fecha en que la compró, como también el distribuidor minorista autorizado.

#### **COBERTURA:**

(Si se determina que este producto tiene defectos)

MANO DE OBRA: Durante un período de un (1) año desde la fecha de compra, Philips reparará o reemplazará el producto, según sea su criterio, sin ningún costo o pagará los cargos por concepto de mano de obra a la instalación de reparación autorizada de Philips. Después de un período de un (1) año, Philips no será responsable de los gastos en que se incurra.

PIEZAS: Durante un período de un (1) año desde la fecha de compra, Philips proporcionará, sin ningún costo, piezas de repuesto nuevas o reacondicionadas a cambio de las piezas defectuosas, a través de un centro de servicio técnico autorizado de Philips.

Nota: Si Philips no puede proporcionar servicio técnico en su área, se puede enviar un recibo del servicio por el que se pagó para que se considere su ajuste o reembolso total a discreción de Philips.

#### **SIN COBERTURA DE GARANTÍA**

Su garantía no cubre:

- Los costos de mano de obra por la instalación o preparación des producto, el ajuste de controles del cliente en el producto y la instalación o reparación de los sistemas de antena externos al producto.
- La reparación del producto y/o el reemplazo de piezas debido a la instalación inadecuada, a conexiones hechas a un suministro de voltaje inadecuado, al abuso, descuido, mal uso, accidentes, reparaciones no autorizadas u otras causas que no se encuentren en control de Philips.
- Un producto que requiera modificación o adaptación para permitir su operación en cualquier país que no sea el país para el que se diseño, fabricó, aprobó y/o autorizó o la reparación de productos dañados por estas modificaciones.
- Los daños al producto durante el envío cuando el empaque no ha sido el adecuado o los costos asociados con el empaque.
- La pérdida del producto en el traslado y cuando no se pueda proporcionar una firma que verifique el recibo.
- Un producto que se use para propósitos comerciales o institucionales (lo que incluye, entre otros, los de alquiler);
- Los productos vendidos TAL COMO ESTÁN o RENOVADOS.

#### **GARANTÍA DE TRANSPORTE/ENVÍO**

En el caso de que deba ocupar la garantía de transporte para la reparación, transporte el producto a un centro de servicio técnico autorizado de Philips para que lo reparen. Cuando hayan reparado el producto, usted deberá retirarlo del centro. En el caso que deba ocupar la garantía de envío para la reparación, envió el producto en su caja y material de embalaje original a un centro de servicio técnico autorizado de Philips para que lo reparen. Si no tiene la caja ni el material de embalaje original, embale el producto de manera profesional para enviarlo. Envíe el producto por una empresa de transporte rastreable. Cuando deba enviar el producto a Philips para que la reparen, usted deberá pagar los costos del envío. Philips pagará los costos de envío al regresarle el producto.

#### **PARA OBTENER EL SERVICIO TÉCNICO DE LA GARANTÍA EN EE.UU, PUERTO RICO O EN LAS ISLAS VÍRGINES DE EE.UU...**

Comuníquese con el Centro de Atención al Cliente al: 1-888-PHILIPS (1-888-744-5477).

#### **PARA OBTENER EL SERVICIO TÉCNICO DE LA GARANTÍA EN CANADÁ...**

1-800-661-6162 (si habla francés) 1-888-PHILIPS (1-888-744-5477) (si habla inglés o español)

LA REPARACIÓN O EL REEMPLAZO, SEGÚN LO DISPONE ESTA GARANTÍA, ES LA SOLUCIÓN EXCLUSIVA PARA EL CLIENTE. PHILIPS NA SERÁ RESPONSABLE DE LOS DAÑOS CASUALES O IMPORTANTES QUE INFRINJAN ALGUNA GARANTÍA EXPRESA O IMPLÍCITA SOBRE ESTE PRODUCTO. CON EXCEPCIÓN DE LO QUE PROHÍBA LA LEY VIGENTE, TODA GARANTÍA IMPLÍCITA DE COMERCIABILIDAD Y ADECUACIÓN PARA UN PROPÓSITO PARTICULAR EN ESTE PRODUCTO ESTÁ LIMITADA EN DURACIÓN A LO QUE ESPECIFIQUE ESTA GARANTÍA.

Algunos estados no permiten las exclusiones o la limitación de los daños casuales o importantes, ni permiten limitaciones sobre la duración de la garantía implícita, de modo que es posible que las limitaciones o exclusiones anteriores no se apliquen a usted; Además, si usted celebra un contrato de servicio con la sociedad PHILIPS en un plazo de noventa (90) días desde la fecha de venta, no se aplicará la limitación sobra la duración de la garantía implícita.

*Esta garantía le otorga derechos legales específicos. Usted puede tener otros derechos que varían entre los diferentes estados y provincias.*

#### **Philips, P.O. Box 671539, Marietta, GA. 30006-0026**

 $\leftarrow \bullet \text{B Q}$ 

 $\begin{array}{c} \hline \begin{array}{c} \hline \end{array} & \hline \begin{array}{c} \hline \end{array} & \hline \end{array}$ 

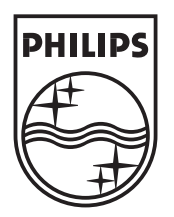

 $M - 4$ 

一新旦

 $\bigcirc_{\bullet}$ 

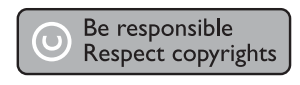

Specifications are subject to change without notice Trademarks are the property of Koninklijke Philips Electronics N.V. or their respective owners 2005 © Koninklijke Philips Electronics N.V. All rights reserved

www.philips.com